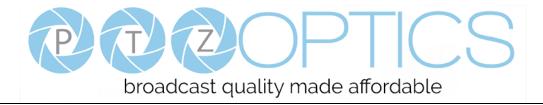

## PTZ Optics 20x NDI|HX<sup>TM</sup>

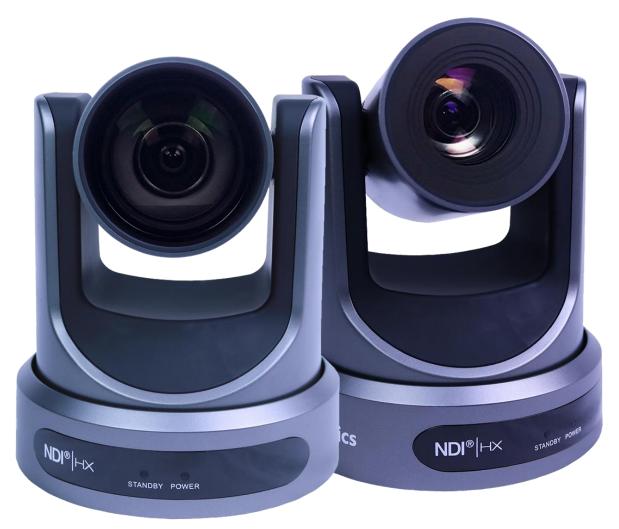

## **User Manual**

## Model Nos: PT20X-NDI-GY & PT20X-NDI-WH

## V1.2

(English)

Please check PTZOPTICS.com for the most up to date version of this document

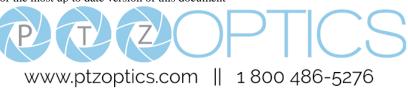

Rev 1.2 6/18

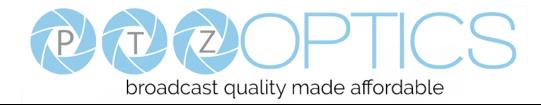

## Preface

Thank you for using the HD Professional Video Conferencing Camera. This manual introduces the function, installation and operation of the HD camera. Prior to installation and usage, please read the manual thoroughly.

## Precautions

This product can only be used in the specified conditions in order to avoid any damage to the camera:

- Don't subject the camera to rain or moisture.
- Don't remove the cover. Removal of the cover may result in an electric shock, in addition to voiding the warranty. In case of abnormal operation, contact the manufacturer.
- Never operate outside of the specified operating temperature range, humidity, or with any other power supply than the one originally provided with the camera.
- Please use a soft dry cloth to clean the camera. If the camera is very dirty, clean it with diluted neutral detergent; do not use any type of solvents, which may damage the surface.

## Note

This is an FCC Class A Digital device. As such, unintentional electromagnetic radiation may affect the image quality of TV in a home environment.

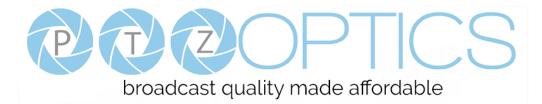

## **Table of Contents**

| 1  | Supplied Accessories ······ 1                           |
|----|---------------------------------------------------------|
| 2  | <u>Notes</u> ····· 1                                    |
| 3  | Quick Start ····· 2                                     |
| 4  | <u>Features</u> ······ 4                                |
| 5  | Product Specifications                                  |
| 6  | Main Unit ······ 7                                      |
| 7  | IR Remote Controller ······ 8                           |
| 8  | Using IR Remote Controller ······ 10                    |
| 9  | Dimensional Drawings ······13                           |
| 10 | <u>RS-232 Interface</u> ······14                        |
| 11 | Serial Communication Control ······ 15                  |
| 12 | Menu Settings ······ 27                                 |
| 13 | Network Connection ···································· |
| 14 | NDI   HX <sup>TM</sup> Setup Guide ······ 45            |
| 15 | Maintenance and Troubleshooting                         |

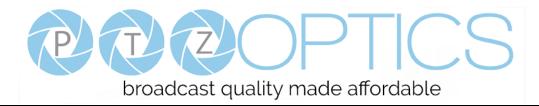

## **Supplied Accessories**

When you unpack your camera, check that all the supplied accessories are included:

- Camera.....1
- AC Power Adaptor.....1
- Power Cord......1
- IR Remote Controller ......1
- User Manual .....1

#### Notes

#### • Electrical Safety

Installation and operation must be in accordance with national and local electric safety standards. Do not use any power supply other than the one originally supplied with this camera.

#### • Polarity of power supply

The power supply output for this product is 12VDC with a maximum current supply of 2A. Polarity of the power supply plug is critical and is as follows.

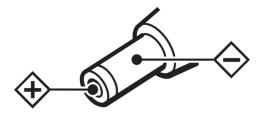

#### • Handling

- Avoid any stress, vibration, or moisture during transportation, storage, installation and operation.
- Do not lift or move the camera by grasping the camera head. Do not turn the camera head by hand. Doing so may result in mechanical damage.
- Do not expose camera to any corrosive solid, liquid, or gas to avoid damage to the cover which is made of a plastic material.
- Ensure that there are no obstacles in the tilt or pan ranges of the camera lens.
- Never power camera on before installation is complete.
- **DO NOT DISMANTLE THE CAMERA** The manufacturer is not responsible for any unauthorized modification or dismantling.

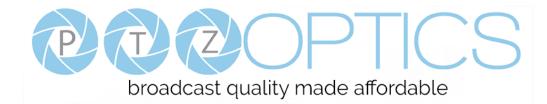

## **Quick Start**

Step1. Please check that all connections are correct before powering on the camera.

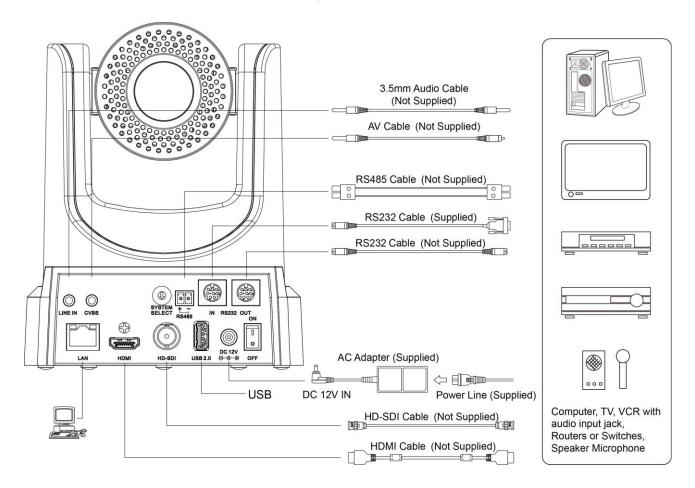

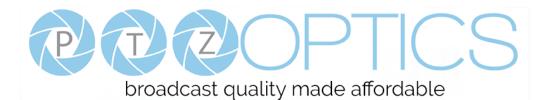

Step2. Set the system select switch for your desired video output resolution and frame rate.

For many applications, setting 0 (1080p-60) will provide the best overall performance.

For highest possible resolution, use setting 0 (1080p-60) or 6 (1080p-30), however your actual realized frame rate may be limited to a lower value than 60 fps by your software and/or network connection.

NOTE: After changing this dial, you need to restart the camera to see the effect. Turn the camera off.

| VIDEO SYSTEM |             |   |        |
|--------------|-------------|---|--------|
| 0            | 1080p60     | 8 | 720p30 |
| 1            | 1080p50 9   |   | 720p25 |
| 2            | 1080i60 A   |   | -      |
| 3            | 1080i50     | В | -      |
| 4            | 720p60 C    |   | -      |
| 5            | 720p50 E    |   | 576i   |
| 6            | 1080p30 E   |   | 480i   |
| 7            | 7 1080p25 F |   | _      |

CAUTION: After changing the system (rotary) switch, you need to restart the camera to take effect.

Step3. Press the Switch ON button on the rear of the camera, the power lamp will illuminate.

**Step4.** The Pan-Tilt mechanism will rotate the lens to the maximum position of top right after the camera starts, then it will return to the "center". The process of initialization is now complete.

(Note: If the position preset 0 has been stored, the position preset 0 will be called up after initialization in lieu of "home")

**Step5.** (**Optional**) If you want to restore the factory default settings, press [MENU] button to display the OSD menu. Select the item [MENU] -> [RESTORE DEFAULT] -> [Restore].Set the value [Yes], press [HOME] button to restore the factory default settings.

| <b>RESTORE DEFAULT</b> |       |  |  |
|------------------------|-------|--|--|
| Restore                | Yes   |  |  |
|                        |       |  |  |
| Change                 | Value |  |  |
| [Home] OK              |       |  |  |
| [Menu] Bac             | k     |  |  |

### Features

- 1. Supports simultaneous NDI | HX<sup>TM</sup>, 3G-SDI, HDMI and IP network streaming for up to 1080P@60.
- 2. Supports non-simultaneous CVBS (composite video) output via RCA connector (480i or 576i).
- 3. Includes Panasonic's high quality, 1/2.7 inch, 2.07 million effective pixels, HD CMOS sensor, which can produce a maximum 1920 x 1080 image with a high quality, maximum output frame rate of 60 fps (frames per second).
- 4. Ultra-high frame rate 60fps for HDMI and SDI and up to 720@120fps for IP Streaming / NDI | HX<sup>TM</sup>.
- 5. Supports IP streaming via RTSP and RTMP and using H.264, H.265and MJPEG.
- 6. Microphone & AAC Audio Stream Encoding for NDI<sup>TM</sup>, IP stream & HDMI Use line-level microphone for audio line in input. Uses AAC audio encoding for better sound quality and smaller bandwidth usage.
- 7. Includes a Tamron, high-quality, telephoto lens, supporting 20x optical zoom and optional 16x digital zoom with wide angle 60.7 degree horizontal field of view in widest zoom setting.
- 8. The high SNR (signal to noise ratio) of the CMOS sensor (≥55dB), combined with 2D and 3D noise reduction algorithms, effectively reduces noise, even under low illumination conditions.
- 9. Includes DRC (dynamic range control), allowing for greater image quality and detail across images that are both well-lit and shadowed in the same frame.
- 10. Includes RS232 and RS485 interfaces for wired remote control. All of the parameters of the camera can be remotely controlled by high-speed communications for joystick and central control system applications.
- 11. Includes web-based IP remote control interface.
- 12. Allows for NDI | HX<sup>TM</sup> control through NDI<sup>®</sup> approved platforms that offer control such as the NDI<sup>®</sup> Studio Monitor
- 13. Freeze Allows freezing of video image on all outputs to allow for calling next preset without showing camera motion.
- 14. Power over Ethernet Supports PoE 802.3af.

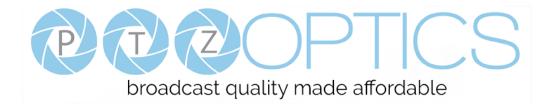

## **Product Specifications**

| Model                     | PT20X-NDI-GY and PT20X-NDI-WH                                                                                     |  |  |  |
|---------------------------|----------------------------------------------------------------------------------------------------|--|--|--|
| Туре                      | PTZ Optics NDI/HX <sup>TM</sup> HD 1080p Color Video Camera                                                       |  |  |  |
| Camera                    |                                                                                                    |  |  |  |
| Video System              | HD: 1080p/60, 1080p/50, 1080i/60, 1080i/50, 1080p/30, 1080p/25, 720p/60, 720p/50, 720p30, 720p25<br>SD: NTSC, PAL |  |  |  |
| Sensor                    | 1/2.7", CMOS, Effective Pixel: 2.07M                                                                              |  |  |  |
| Scanning Mode             | Progressive                                                                                                    |  |  |  |
| Lens                      | 20x, f4.42mm ~ 88.5mm, F1.8 ~ F2.8                                                                                |  |  |  |
| Digital Zoom              | 16x                                                                                                    |  |  |  |
| Minimal Illumination      | 0.05 Lux @ (F1.8, AGC ON)                                                                                         |  |  |  |
| Shutter                   | 1/30s ~ 1/10000s                                                                                                  |  |  |  |
| White Balance             | Auto, Indoor, Outdoor, One Push, Manual, VAR                                                                      |  |  |  |
| Backlight Compensation    | Support                                                                                                    |  |  |  |
| Digital Noise Reduction   | 2D&3D Digital Noise Reduction                                                                                     |  |  |  |
| Video S/N                 | ≥55dB                                                                                                    |  |  |  |
| Horizontal Angle of View  | $3.36^{\circ} \sim 60.7^{\circ}$                                                                                  |  |  |  |
| Vertical Angle of View    | 1.89° ~ 34.1°                                                                                                    |  |  |  |
| Horizontal Rotation Range | $\pm 170^{\circ}$                                                                                                 |  |  |  |
| Vertical Rotation Range   | $-30^{\circ} \sim +90^{\circ}$                                                                                    |  |  |  |
| Pan Speed Range           | $1.7^{\circ} \sim 100^{\circ}/s$                                                                                  |  |  |  |
| Tilt Speed Range          | $1.7^{\circ} \sim 69.9^{\circ}/s$                                                                                 |  |  |  |
| H & V flip                | Support                                                                                                    |  |  |  |
| Image Freeze              | Support                                                                                                    |  |  |  |
| РоЕ                       | Support (802.3af)                                                                                                 |  |  |  |
| Face Detection            | Not Supported                                                                                                    |  |  |  |
| Local Storage             | Not Supported                                                                                                    |  |  |  |
| Number of Preset          | 255                                                                                                    |  |  |  |
| Preset Accuracy           | $0.1^{\circ}$                                                                                                    |  |  |  |
| IPC Features              |                                                                                                    |  |  |  |
| Video Coding Standard     | H.264/H.265/MJPEG                                                                                                 |  |  |  |
| Video Stream              | First stream, Second stream                                                                                       |  |  |  |
| First Stream Resolution   | 1920x1080, 1280x720, 1024x576, 960x540, 640x480, 640x360                                                          |  |  |  |
| Second Stream Resolution  | 1280x720, 1024x576, 720x576, 720x408, 640x360, 480x270, 320x240, 320x180                                          |  |  |  |

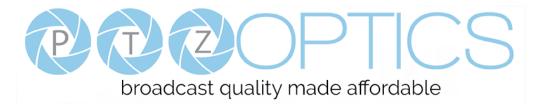

| IPC Features            |                                                                                     |  |  |
|-------------------------|-------------------------------------------------------------------------------------|--|--|
| Bit Rate                | 128Kbps ~ 8192Kbps                                                                  |  |  |
| Bit Rate Type           | Variable rate, fixed rate                                                           |  |  |
| Frame Rate              | 50Hz: 1fps ~ 50fps, 60Hz: 1fps ~ 60fps, 720p120: 120fps, 640x480p240: 240fps        |  |  |
| Audio Standard          | AAC                                                                                 |  |  |
| Audio Rate              | 96K, 128K, 256K                                                                     |  |  |
| Support Protocols       | TCP/IP, HTTP, RTSP, RTMP, Multicast, DHCP, ONVIF etc                                |  |  |
| Input/Output Interface  |                                                                                     |  |  |
|                         | 1 x HDMI: Version 1.3                                                               |  |  |
| HD Output               | 1 x HD-SDI: BNC type, 800mVp-p, 75 $\Omega$ , Along to SMPTE 424M standard          |  |  |
| SD Output               | 1 x CVBS: RCA jack, 1Vp-p, 75Ω                                                      |  |  |
| Network Interface       | 1 x RJ45: 10/100/1000M Adaptive Ethernet ports                                      |  |  |
| Audio Input             | 1-ch 3.5mm audio interface, Line In                                                 |  |  |
| USB                     | 1 x USB2.0: type A jack                                                             |  |  |
|                         | 1 x RS-232 IN: 8pin Min DIN, Max Distance: 30m, Protocol: VISCA/Pelco-D/Pelco-P     |  |  |
| Communication Interface | 1 x RS-232 OUT: 8pin Min DIN, Max Distance: 30m, Protocol: VISCA network use only   |  |  |
|                         | 1 x RS-485: 2pin Phoenix port, Max Distance: 1200m, Protocol: VISCA/Pelco-D/Pelco-P |  |  |
| Power Jack              | JEITA type (DC IN 12V)                                                              |  |  |
| Generic Specification   |                                                                                     |  |  |
| Input Voltage           | DC 12V / PoE (802.3af) (optional)                                                   |  |  |
| Current Consumption     | 1.0A (Max)                                                                          |  |  |
| Operating Temperature   | -10°C ~ 40°C (14°F ~ 104°F)                                                         |  |  |
| Storage Temperature     | $-40^{\circ}$ C ~ $60^{\circ}$ C ( $-40^{\circ}$ F ~ $140^{\circ}$ F)               |  |  |
| Power Consumption       | 12W (Max)                                                                           |  |  |
| MTBF                    | >30000h                                                                             |  |  |
| Size                    | 169mm x 142mm x 164mm                                                               |  |  |
| Net Weight              | 1.35 Kg                                                                             |  |  |

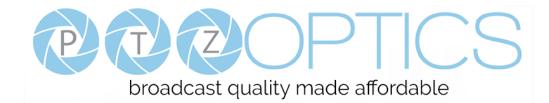

## Main Unit

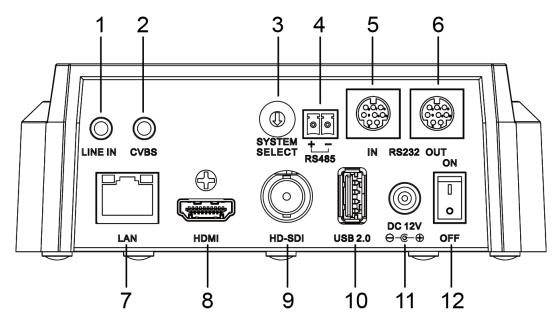

- 1. Audio LINE IN Interface (NDI|HX<sup>TM</sup>, HDMI, IP)
- 2.CVBS (composite video SD) Interface
- 3.System select dial (resolution)
- 4.RS485 jack
- 5.RS232 IN jack
- 6.RS232 OUT jack (pass through for daisy chain)

7.Network (NDI|HX<sup>TM</sup>, IP streaming, and control)
8.HDMI (Digital Video Output)
9.HD-SDI (Serial Digital Video Output)
10.USB 2.0 (USB Storage)
11.DC 12V power jack
12.Power switch

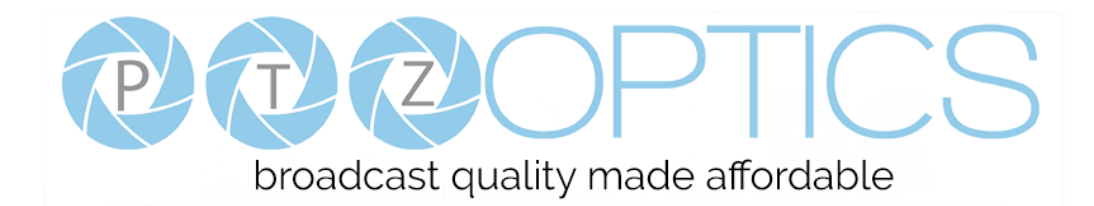

## **IR Remote Controller**

#### 1. Standby Button

Press this button to enter standby mode. Press it again to enter normal mode.

NOTE: Power consumption in standby mode is approximately half of the normal mode.

#### 2. Position Buttons

To set preset or call preset.

#### 3. \* Button

For multiple function.

#### 4&13. Set/Clear Preset Buttons Set preset: Store a preset position 1 ወ 0 [PRESET] + Numeric button (0-9): Setting a corresponding numeric key CAMERA SELECT 10 2 3 4 preset position 2 1 2 3 NOTE: Preset 0 - 9 via remote control and the rest from web, keyboard and 4 5 6 the serial port. Clear preset: Erase a preset position [RESET] + Numeric button (0-9), or: [\*] 7 8 9 + [#] + [RESET]: Erase all presets 11 3 # \* 0 **5&14.** Pan/Tilt Control Buttons - 12 Press the arrow buttons to perform panning and tilting. Press the [HOME] ►II button to face the camera back to front. PRESE RESET - 13 6. Return Button 4 Press the button to back previous menu. 5 14 IOME 7. Zoom Buttons Zoom+: Zoom In (Slow and fast speed) 6 15 Zoom-: Zoom Out (Slow and fast speed) ₅ MENU 8. L/R Set Button SLOW -ZOOM FAST Set the left & right direction of the remote control. ╋ ╋ Simultaneously press [L/R Set] + [1]: Normal direction. 7 ρ ρ Simultaneously press [L/R Set] + [2]: Left and right direction will be 16 reversed. BACKLIGHT P/T RST 17 8 9. Focus Buttons 9 NEAR AUTO FAR MANUAL Used for focus adjustment. FOCUS Press [AUTO] to adjust the focus on the center of the object automatically. To adjust the focus manually, press the [MANUAL] button, and adjust it with

#### 10. Camera Address Select Buttons

Press the button corresponding to the camera which you want to operate with the remote controller.

#### 11. # Button

For multiple function.

[Far] (focus on far object) and [Near] (focus on near object).

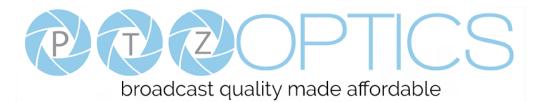

#### 12. Multiple Function Buttons

Function 1. Set camera IR address

Press 3 keys contiguously can set camera IR address as follow:

[\*] + [#] + [F1]: Address 1

[\*] + [#] + [F2]: Address 2

[\*] + [#] + [F3]: Address 3

[\*] + [#] + [F4]: Address 4

Function 2. Image freezing function

Press [F4] to start the freeze function. The word "Freeze" displays on the upper left corner. After five seconds, the display disappears automatically (though the freeze feature continues). To cancel the freeze, press the [F4] key the word "Unfreeze" displays on the upper left corner. After five seconds, the display disappears automatically.

#### 15. Menu Button

Menu button: Press this button to enter or exit the OSD menu.

#### 16. Backlight Button

Backlight button: Press this button to enable the backlight compensation. Press it again to disable the backlight compensation. NOTE: Effective only in auto exposure mode.

NOTE: If there is a light behind the subject, the subject will appear dark. In this case, press the backlight ON / OFF button. To cancel this function, press the backlight ON / OFF button.

#### 17. P/T RST Button

Press the button to self-calibrate pan and tilt once again.

#### Shortcuts for some 'Set' Functions

[\*] + [#] + [1]: Display OSD menu in English

[\*] + [#] + [3]: Display OSD menu in Chinese

- [\*] + [#] + [4]: Show IP address
- [\*] + [#] + [6]: Quickly restore the default settings
- [\*] + [#] + [8]: Show the camera version

[\*] + [#] + [9]: Quickly set mount mode (flip / normal) 1. Standby Button

Press this button to enter standby mode. Press it again to enter normal mode.

NOTE: Power consumption in standby mode is approximately half of the normal mode.

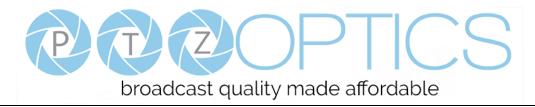

## **Using IR Remote Controller**

When the camera is operational, you can use the remote controller to perform panning, tilting, zooming and focusing, as well as store and call back preset positions. Button Instructions:

1. In these instructions, 'press the button' means to press and release. A special note will be given if holding a button down for more than one second is required.

2. When a button-combination is required, do it in sequence (not simultaneously). For example, '[\*] + [#] + [F1]'means press [\*] first and then press [#] and then press [F1].

#### 1. Pan/Tilt Control

Tilt up:

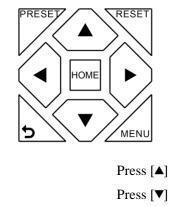

| Tilt down:                     | Press [▼]    |
|--------------------------------|--------------|
| Pan left:                      | Press [◀]    |
| Pan right:                     | Press [▶]    |
| Face the camera back to front: | Press [HOME] |

**Press and hold** the up/down/left/right buttons, to keep panning or tilting from slow to fast, (until the camera reaches the mechanical limit). The camera stops as soon as the button is released.

#### 2. Zoom Control

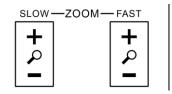

| Zoom Out: | press [+] button under FAST or SLOW |
|-----------|-------------------------------------|
| Zoom In:  | press [-] button under FAST or SLOW |

**Press and hold** the button, to keep zooming in or out (until the lens reaches the mechanical limit). The lens stops as soon as the button is released.

#### 3. Focus Control

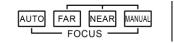

AUTO: Change focus mode to AF, which allows the camera to adjust the focus automatically on the center of the image.

MANUAL: Change focus mode to MF, which allows the user to adjust the focus manually (see FOCUS FAR & FOCUSNEAR).

FOCUS FAR: Press [FAR] button(NOTE: Effective only in MANUAL focus mode)

FOCUS NEAR: Press [NEAR] button(NOTE: Effective only in MANUAL focus mode)

# **Press and hold** the FOCUS [FAR] or FOCUS [NEAR] button, allows for continuous adjustment, stopping as soon as the button is released.

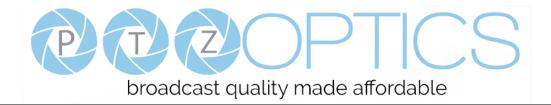

#### 4. BACKLIGHT. L/R SET and P/T RST Controls

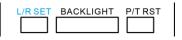

Reverse Pan controls direction: Press and hold [L/R SET] button while pressing [1] *aka* [*STD*] button for normal pan controls. Press and hold [L/R SET] button while pressing [2] *aka* [*REV*] button for reversed pan controls.

Backlight Compensation Control: Press [BACKLIGHT] button to enable backlight compensation. Press it again to disable backlight compensation. (Note: Backlight is only effective in full auto exposure mode)

Pan Tilt Control Self Calibration: Press [P/T RST] button to recalibrate the Pan and Tilt limits.

#### 5. Standby Control

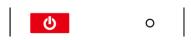

Press [] button to put camera in 'standby' mode. In standby mode the camera will provide no image, respond to no commands and use less than half its normal power. Press [] button again to put camera in normal mode.

#### 6. Presets - Setting and Clearing

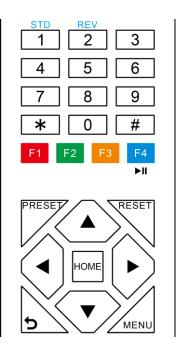

1. To store a preset position: The user should manually setup the desired shot using the Pan Tilt and Zoom controls. Press the [PRESET] button first and then press the numeric button [0-9] to which you want to assign the shot. Ten total preset positions (0-9) are available from the IR remote control (255 available via RS232/RS485/IP Interfaces).

2. To erase the memory content of a preset position: The user should press the [RESET] button first and then press the numeric button 0-9 associated with that preset.

#### Note:

Pressing [\*]+[#]+[RESET]in sequence will erase all presets in the memory.

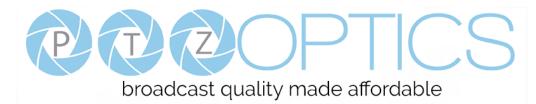

#### 7. Recalling Presets

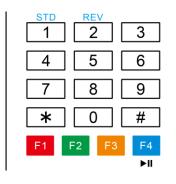

Pressing any of the numeric buttons [0-9] directly will recall a stored preset position and settings.

#### Note:

No action will be executed if a specific numeric preset position has not yet been saved.

#### Note:

Presets assigned via the IP interface do not correlate to presets set via the IR remote control.

#### 8. Camera Selection

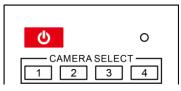

Press the [1-4] button corresponding to the camera with the IR address that you want to operate. This allows for up to 4 cameras to be operated via the same IR remote in the same room.

#### 9. Camera IR Address Set

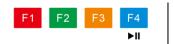

Press 3 buttons in the sequence shown below to set/change the camera's IR address. This allows up to 4 cameras to be controlled from the same IR remote control. Be sure that only one camera is picking up the IR signal when you perform this function. If multiple cameras receive the command, they will all change to the new address.

Address1: [\*]+[#]+[F1] Address 2: [\*]+[#]+[F2] Address 3: [\*]+[#]+[F3] Address 4: [\*]+[#]+[F4]

#### 10. Image Freeze

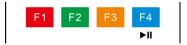

Press the [►II] button to freeze or unfreeze the video image. This can be useful while recalling presets to hide camera motion from your viewers.

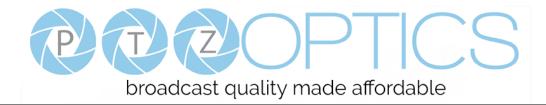

## **Dimensional Drawings** (mm)

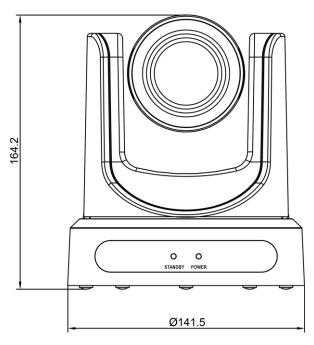

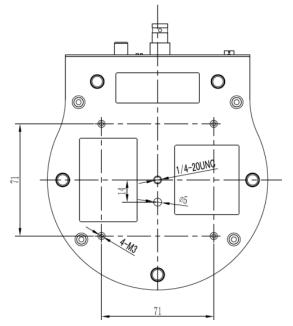

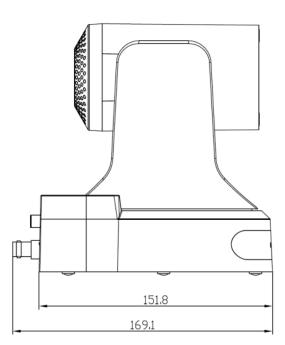

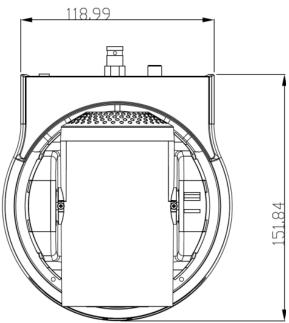

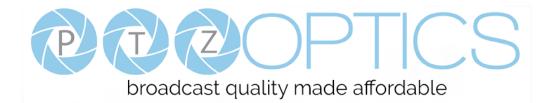

Camera

## **RS-232 Interface**

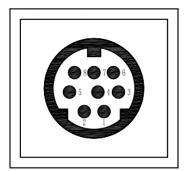

| 1.DTR    | 1.CD           |
|----------|----------------|
| 2.DSR    | 2.RXD          |
| 3.TXD    | 3.TXD          |
| 4.GND    | 4.DTR          |
| 5.RXD    | 5.GND          |
| 6.GND    | <b>♦</b> 6.DSR |
| 7.IR OUT | 7.RTS          |
| 8.NC     | 8.CTS          |
|          | 9.RI           |
|          |                |

**PC/Controller DB-9** 

| No. | Function |
|-----|----------|
| 1   | DTR      |
| 2   | DSR      |
| 3   | TXD      |
| 4   | GND      |
| 5   | RXD      |
| 6   | GND      |
| 7   | IR OUT   |
| 8   | NC       |

For Control Daisy Chain1st Camera2nd Camera Mini DIN

| 1.DTR    | 1.DTR |
|----------|-------|
| 2.DSR    | 2.DSR |
| 3.TXD    | 3.TXD |
| 4.GND    | 4.GND |
| 5.RXD 🖌  | 5.RXD |
| 6.GND    | 6.GND |
| 7.IR OUT | 7.NC  |
| 8.NC     | 8.NC  |

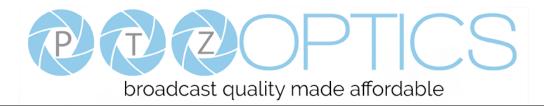

## **Serial Communication Control**

In default working mode, the camera is able to connect to a VISCA controller with an RS232C serial interface.

- RS232 Communication Control
   The camera can be controlled via RS232. The parameters of RS232C are as follows:
   Baud rate: 2400, 4800, 9600 or 38400 bps.
   Start bit: 1 bit.
   Data bit: 8 bits.
   Stop bit: 1bit.
   Parity bit: none.
- ► RS485 Communication Control

The camera can be controlled via RS485, Half-duplex mode, with support for VISCA, Pelco-D or Pelco-P protocol. The parameters of RS485 are as follows:

Baud rate: 2400, 4800, 9600 or 38400 bps.

- Start bit: 1 bit. Data bit: 8 bits.
- Stop bit: 1 bit.
- Parity bit: none.

When powered on, Pan and Tilt will rotate to the maximum position of top right after the camera powered up. Then it will return to the "center". The process of initialization is now complete. (Note: If the position preset 0 has been stored, the position preset 0 will be called up after initialization, in lieu of "center"). After initialization is complete, then the user can control the camera with commands in the command list.

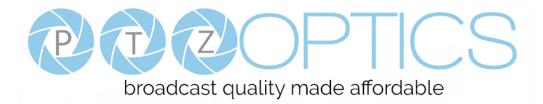

## VISCA Command List

#### Part 1: Camera-Issued Messages

| ACK/Completion Message |            |                             |                                              |  |
|------------------------|------------|-----------------------------|----------------------------------------------|--|
| Command                | Function   | Command Packet              | Comments                                     |  |
| ACK/Completion         | ACK        | z0 4y FF<br>(y: Socket No.) | Returned when the command is accepted.       |  |
| Messages               | Completion | z0 5y FF<br>(y: Socket No.) | Returned when the command has been executed. |  |

z = Camera Address + 8

| Error Messages |                        |                                                                        |                                                                                                    |
|----------------|------------------------|------------------------------------------------------------------------|----------------------------------------------------------------------------------------------------|
| Command        | Function               | Command Packet                                                         | Comments                                                                                                    |
|                | Syntax Error           | z0 60 02 FF                                                            | Returned when the command format is different<br>or when a command with illegal command<br>parameters is accepted.                                                        |
|                | Command Buffer Full    | z0 60 03 FF                                                            | Indicates that two sockets are already being used<br>(executing two commands) and the command<br>could not be accepted when received.                                     |
| Error Messages | Command Canceled       | z0 6y 04 FF<br>(y: Socket No.)                                         | Returned when a command which is being<br>executed in a socket specified by the cancel<br>command is canceled. The completion message<br>for the command is not returned. |
|                | No Socket              | z0 6y 05 FF<br>(y: Socket No.)                                         | Returned when no command is executed in a socket specified by the cancel command, or when an invalid socket number is specified.                                          |
|                | Command Not Executable | z0 6y 41 FF<br>(y: Execution command Socket<br>No. Inquiry command: 0) | Returned when a command cannot be executed<br>due to current conditions. For example, when<br>commands controlling the focus manually are<br>received during auto focus.  |

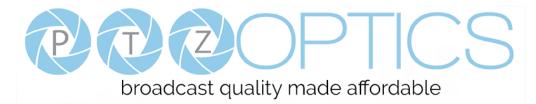

#### Part 2: Camera Control Commands

| Command Function |                 | Command Packet             | Comments                 |
|------------------|-----------------|----------------------------|--------------------------|
| AddressSet       | Broadcast       | 88 30 01 FF                | Address setting          |
| IF_Clear         | Broadcast       | 88 01 00 01 FF             | I/F Clear                |
|                  | On              | 8x 01 04 00 02 FF          |                          |
| CAM_Power        | Off             | 8x 01 04 00 03 FF          | Power ON/OFF             |
|                  | Stop            | 8x 01 04 07 00 FF          |                          |
|                  | Tele(Standard)  | 8x 01 04 07 02 FF          |                          |
|                  | Wide(Standard)  | 8x 01 04 07 03 FF          |                          |
| CAM_Zoom         | Tele(Variable)  | 8x 01 04 07 2p FF          |                          |
|                  | Wide(Variable)  | 8x 01 04 07 3p FF          | p = 0(low) - 7(high)     |
|                  | Direct          | 8x 01 04 47 0p 0q 0r 0s FF | pqrs: Zoom Position      |
|                  | Stop            | 8x 01 04 08 00 FF          |                          |
|                  | Far(Standard)   | 8x 01 04 08 02 FF          |                          |
|                  | Near(Standard)  | 8x 01 04 08 03 FF          |                          |
|                  | Far(Variable)   | 8x 01 04 08 2p FF          |                          |
| CAM_Focus        | Near(Variable)  | 8x 01 04 08 3p FF          | p = 0(low) - 7(high)     |
|                  | Direct          | 8x 01 04 48 0p 0q 0r 0s FF | pqrs: Focus Position     |
|                  | Auto Focus      | 8x 01 04 38 02 FF          |                          |
|                  | Manual Focus    | 8x 01 04 38 03 FF          | AF On/Off                |
|                  | Auto/Manual     | 8x 01 04 38 10 FF          |                          |
|                  | D               | 8x 01 04 47 0p 0q 0r 0s    | pqrs: Zoom Position      |
| CAM_ZoomFocus    | Direct          | Ot Ou Ov Ow FF             | tuvw: Focus Position     |
|                  | Auto            | 8x 01 04 35 00 FF          | Normal Auto              |
|                  | Indoor mode     | 8x 01 04 35 01 FF          | Indoor mode              |
|                  | Outdoor mode    | 8x 01 04 35 02 FF          | Outdoor mode             |
| CAM_WB           | OnePush mode    | 8x 01 04 35 03 FF          | One Push WB mode         |
|                  | Manual          | 8x 01 04 35 05 FF          | Manual Control mode      |
|                  | OnePush trigger | 8x 01 04 10 05 FF          | One Push WB Trigger      |
|                  | Reset           | 8x 01 04 03 00 FF          |                          |
|                  | Up              | 8x 01 04 03 02 FF          | Manual Control of R Gain |
| CAM_RGain        | Down            | 8x 01 04 03 03 FF          |                          |
|                  | Direct          | 8x 01 04 43 00 00 0p 0q FF | pq: R Gain               |
|                  | Reset           | 8x 01 04 04 00 FF          |                          |
|                  | Up              | 8x 01 04 04 02 FF          | Manual Control of B Gain |
| CAM_Bgain        | Down            | 8x 01 04 04 03 FF          |                          |
|                  | Direct          | 8x 01 04 44 00 00 0p 0q FF | pq: B Gain               |

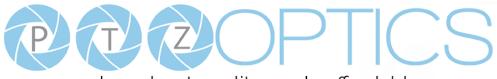

|                                 | Full Auto            | 8x 01 04 39 00 FF          | Automatic Exposure mode                             |
|---------------------------------|----------------------|----------------------------|-----------------------------------------------------|
|                                 | Manual               | 8x 01 04 39 03 FF          | Manual Control mode                                 |
| CAM_AE                          | Shutter priority     | 8x 01 04 39 0A FF          | Shutter Priority Automatic Exposure mode            |
|                                 | Iris priority        | 8x 01 04 39 0B FF          | Iris Priority Automatic Exposure mode               |
|                                 | Bright               | 8x 01 04 39 0D FF          | Bright Mode(Manual control)                         |
| CAM_SlowShutter                 | AutoSlowShutterLimit | 8x 01 04 2A 0p 00 FF       |                                                     |
|                                 | Reset                | 8x 01 04 0B 00 FF          |                                                     |
| CANE L'                         | Up                   | 8x 01 04 0B 02 FF          | Iris Setting                                        |
| CAM_Iris                        | Down                 | 8x 01 04 0B 03 FF          |                                                     |
|                                 | Direct               | 8x 01 04 4B 00 00 0p 0q FF | pq: Iris Position                                   |
|                                 | Reset                | 8x 01 04 0C 00 FF          |                                                     |
|                                 | Up                   | 8x 01 04 0C 02 FF          | Gain Setting                                        |
| CAM_Gain                        | Down                 | 8x 01 04 0C 03 FF          |                                                     |
|                                 | Direct               | 8x 01 04 0C 00 00 0p 0q FF | pq: Gain Position                                   |
|                                 | Gain Limit           | 8x 01 04 2C 0p FF          | p: Gain Position                                    |
|                                 | Reset                | 8x 01 04 0D 00 FF          |                                                     |
|                                 | Up                   | 8x 01 04 0D 02 FF          | Bright Setting                                      |
| CAM_Bright                      | Down                 | 8x 01 04 0D 03 FF          |                                                     |
|                                 | Direct               | 8x 01 04 0D 00 00 0p 0q FF | pq: Bright Position                                 |
|                                 | On                   | 8x 01 04 3E 02 FF          |                                                     |
|                                 | Off                  | 8x 01 04 3E 03 FF          | Exposure Compensation On/Off                        |
|                                 | Reset                | 8x 01 04 0E 00 FF          |                                                     |
| CAM_ExpComp                     | Up                   | 8x 01 04 0E 02 FF          | Exposure Compensation Amount Setting                |
|                                 | Down                 | 8x 01 04 0E 03 FF          |                                                     |
|                                 | Direct               | 8x 01 04 4E 00 00 0p 0q FF | pq: ExpComp Position                                |
|                                 | On                   | 8x 01 04 33 02 FF          |                                                     |
| CAM_BackLight                   | Off                  | 8x 01 04 33 03 FF          | Back Light Compensation On/Off                      |
|                                 | Auto                 | 8x 01 04 50 02 FF          |                                                     |
| CAM_NR(2D)Mode                  | Manual               | 8x 01 04 50 03 FF          | ND2D Auto/Manual                                    |
| CAM_NR(2D)Level                 | -                    | 8x 01 04 53 0p FF          | p: NR Setting (0: Off, level 1 to 5)                |
| CAM_NR(3D)Level                 | -                    | 8x 01 04 54 0p FF          | p: NR Setting (0: Off, level 1 to 8)                |
| CAM_Flicker                     | -                    | 8x 01 04 23 0p FF          | p: Flicker Settings<br>(0: Off, 1: 50Hz, 2: 60Hz)   |
| CAM_DHotPixel                   | -                    | 8x 01 04 56 0p FF          | p: Dynamic Hot Pixel Setting (0: 0ff, level 1 to 6) |
| CAM_ApertureMode(<br>sharpness) | Auto                 | 8x 01 04 05 02 FF          | Sharpness Auto                                      |
| • /                             | Manual               | 8x 01 04 05 02 FF          | Sharpness Manual                                    |

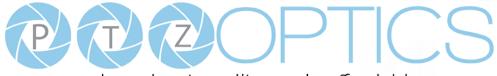

| CMA Aperture Shap<br>ness)Up8x 01 04 02 03 FFperture ControlDown8x 01 04 02 03 FFsx 01 04 20 00 04 pFsx 01 04 20 00 04 pFCMA Picture File8x 01 04 30 00 pF FFPerture SatingCAM_MemoryReserver8x 01 04 30 00 pF FFCAM_LR,ReverseReal8x 01 04 60 0 FFOrd8x 01 04 60 0 FFPerture SatingOrd8x 01 04 60 0 FFPerture SatingOrd8x 01 04 60 0 FFPerture SatingOrd8x 01 04 60 0 FFPerture SatingOrd8x 01 04 60 0 FFPerture SatingOrd8x 01 04 60 0 FFPerture SatingOrd8x 01 04 60 0 FFPerture SatingOrd8x 01 04 60 0 FFPerture SatingOrd8x 01 04 00 00 00 pFprecisier Value (-00 -FF)Ord8x 01 04 00 00 00 pFprecisier Value (-00 -FF)Sy ShemOrd8x 01 06 01 VW W0 03 01 FFImage Filp Vertical On OperatingPerture Sating On (of 06) on FL 02005)Sy ShemOrd8x 01 06 01 VW W0 03 01 FFImage Filp Vertical On OperatingSating Operating OperatingImage Filp Vertical OperatingSating Operating Operati                                                                                                    |                      | Reset                                                       | 8x 01 04 02 00 FF          |                                             |  |  |
|----------------------------------------------------------------------------------------------------|----------------------|-------------------------------------------------------------|----------------------------|---------------------------------------------|--|--|
| Direct8x 01 04 42 00 00 00 QFFpr.Aperture GainCAM_Picture FileOff8x 01 04 63 00 FFParter Effect SettingB&W8x 01 04 30 00 pp FFParter SettingCAM_MemoryReset8x 01 04 37 00 pp FFParter SettingRead8x 01 04 37 00 pp FFParter SettingCAM_LR_ReverOn8x 01 04 61 03 FFParter SettingOn8x 01 04 61 03 FFParter SettingOff8x 01 04 60 03 FFParter SettingOff8x 01 04 60 03 FFParter SettingOff8x 01 04 24 m0 p0 qF FFParter Setting 06(60%) to Eh (200%)CAM_Register ValueOff8x 01 04 24 m0 p0 qF FFOff8x 01 04 20 000 00 pFFp: color Gain setting 06 (60%) to Eh (200%)CAM_Color GainDirel8x 01 06 01 VV W0 03 01 FFParter SettingSetting 06 (60%) to Eh (200%)EVS_MenuOff8x 01 06 01 VV W0 03 02 FFName Setting 06 (60%) to Eh (200%)Parter Setting 06 (60%) to Eh (200%)Sys_MenuOff8x 01 06 01 VV W0 03 02 FFParter SettingSetting 06 (01 VV W0 03 02 FFName Setting 06 (01 VV W0 03 02 FFSetting 06 (01 VV W0 03 02 FFSys_MemorySetting 06 (01 VV W0 03 02 FFParter SettingSetting 06 (01 VV W0 03 02 FFDown EffSetting 06 (01 VV W0 03 02 FFSys_MemorySetting 06 (01 VV W0 03 02 FFSys_MemorySetting 06 (01 VV W0 03 02 FFDown EffSetting 06 (01 VV W0 03 02 FFDown EffSetting 06 (01 VV W0 03 02 FFSys_Memory<                                                                                                    | CAM_Aperture(sharp   | Up                                                          | 8x 01 04 02 02 FF          | Aperture Control                            |  |  |
| CAM_PictureEffet         Off         8x 01 04 63 00 FF         Picture Effect Setting           B&W         8x 01 04 03 00 pp PF         Picture Effect Setting           CAM_Memory         Set         8x 01 04 3F 01 pp FF         Picture Effect Setting           CAM_IRE_Reverse         On         8x 01 04 61 02 PF         Picture Effect Setting           CAM_IRE_Reverse         On         8x 01 04 61 02 FF         Image Flip Horizontal On/Off           CAM_Register/Jale         On         8x 01 04 66 02 FF         Image Flip Vertical On/Off           CAM_Register/Jale         On         8x 01 04 66 03 FF         Image Flip Vertical On/Off           CAM_ColorGian         Diret         8x 01 04 06 00 VD WW 03 01 FF         Image Flip Vertical On/Off           SYS_Memu         Off         8x 01 06 06 01 VV WW 03 02 FF         Image Flip Vertical On/Off           Right         8x 01 06 01 VV WW 03 01 FF         Image Flip Vertical On/Off         Picture Effect Setting           Pan_Lill/Diref         Might         8x 01 06 01 VV WW 03 02 FF         Image Flip Vertical On/Off         Picture Effect Setting 0h (60%) to 0.18 (high speed)           Pan_Lill/Diref         Sk 01 06 01 VV WW 03 02 FF         Virtual Sk 01 06 01 VV WW 03 02 FF         Virtual Sk 01 06 01 VV WW 03 02 FF           Pan_Lill/Diref         Sk 01 06 01 VV WW 02 02 FF         Virtu                                                                                                    | ness)                | Down                                                        | 8x 01 04 02 03 FF          |                                             |  |  |
| CAM_PictureFife         B&W         8x 01 04 63 04 FF         Picture Effect Setting           Amage Set         8x 01 04 3F 00 pp FF $N$ $N$ CAM_Memory         Set         8x 01 04 3F 00 pp FF $N$ Recall         8x 01 04 3F 00 pp FF $N$ $N$ CAM_LR_Revere         On         8x 01 04 61 03 FF $N$ Off         8x 01 04 66 03 FF $N$ $N$ CAM_RegisterValue         - $N$ $N$ 01 04 24 nn 0p 0q FF $N$ $N$ CAM_ColorGain         Diret         8x 01 04 49 00 000 00 pFF $N$ $N$ $N$ SYS_Menu         Off         8x 01 04 49 00 000 00 pFF $N$ $N$ $N$ Sys_Menu         Off         8x 01 06 01 VV WW 03 01 FF $N$ $N$ $N$ Left         8x 01 06 01 VV WW 03 01 FF $N$ $N$ $N$ $N$ Pan_titlDrive         Lingh         8x 01 06 01 VV WW 02 01 FF $N$ $N$ $N$ Down         8x 01 06 01 VV WW 02 01 FF $N$ $N$ $N$ $N$ Down         8x 01 06 01 V                                                                                                    |                      | Direct                                                      | 8x 01 04 42 00 00 0p 0q FF | pq: Aperture Gain                           |  |  |
| Image         Image         Image <t< td=""><td></td><td>Off</td><td>8x 01 04 63 00 FF</td><td></td></t<>                                                                                                    |                      | Off                                                         | 8x 01 04 63 00 FF          |                                             |  |  |
| Set         8x 01 04 3F 01 pp FF         pp: Memory Number(=0 to 127)           Recall         8x 01 04 61 02 PF         Image Flip Horizontal 0n/Off           CAM_LR_Reverse         On         8x 01 04 66 02 FF         Image Flip Horizontal 0n/Off           CAM_PictureFlip         On         8x 01 04 66 03 FF         Image Flip Vertical On/Off           CAM_RegisterValue         -         8x 01 04 49 00 00 00 0p FF         Image Flip Vertical On/Off           CAM_ColorGain         Diret         8x 01 04 49 00 00 00 0p FF         pr: Register Value (=00-7F)           SYS_Menu         Off         8x 01 06 00 1V WW 03 01 FF         pr: Color Gain setting 0h (60%) to Eh (200%)           SYS_Menu         Up         8x 01 06 01 VV WW 03 01 FF         pr: Pan_steed 0x01 (low speed) to 0x18 (high speed)           Pan_tikDrive         Up         8x 01 06 01 VV WW 01 02 FF         precol           IownRight         8x 01 06 01 VV WW 01 02 FF         precol           DownLeft         8x 01 06 01 VV WW 01 02 FF         precol           Stop         8x 01 06 01 VV WW 01 02 FF         precol           DownRight         8x 01 06 01 VV WW 01 02 FF         precol           Stop         8x 01 06 01 VV WW 01 02 FF         precol           Mange Flip Horizontal 0x 01 (low speed) to 0x18 (high speed)         precol                                                                                                    | CAM_PictureEffect    | B&W                                                         | 8x 01 04 63 04 FF          | Picture Effect Setting                      |  |  |
| Recall8x 01 04 3F 02 pp FFCAM_LR_ReverseOn8x 01 04 61 02 FFImage Flip Horizontal On/OffOff8x 01 04 66 02 FFImage Flip Horizontal On/OffCAM_PictureFlipOn8x 01 04 66 03 FFImage Flip Vertical On/OffCAM_RegisterValue-8x 01 04 46 00 2 FFImage Flip Vertical On/OffCAM_RegisterValue-8x 01 04 49 00 00 00 pfFp: Register No. (=00-7F)CAM_ColorGainDiret8x 01 04 49 00 00 00 pFFp: Color Gain setting 0h (60%) to Eh (200%)SYS_MenuOff8x 01 06 01 VV WW 03 01 FFTurns off the menu screenUp8x 01 06 01 VV WW 03 03 FFFight8x 01 06 01 VV WW 03 03 FFRight8x 01 06 01 VV WW 03 03 FFW: Pan speed 0x01 (low speed) to 0x18 (high speed)Upefit8x 01 06 01 VV WW 02 03 FFWW: Thit speed 0x01 (low speed) to 0x18 (high speed)Vipright8x 01 06 01 VV WW 02 03 FFWW: Thit speed 0x01 (low speed) to 0x14 (high speed)Vipright8x 01 06 01 VV WW 02 03 FFWW: Thit speed 0x01 (low speed) to 0x14 (high speed)Vipright8x 01 06 01 VV WW 02 02 FFWW: Thit speed 0x01 (low speed) to 0x14 (high speed)Vipright8x 01 06 01 VV WW 03 02 FFVYY: Pan PositionZXXRelativePosition8x 01 06 03 VV WW0Y 0Y 0Y 0Y 0Y 0Z 0Z 0Z 0Z 0Z FFWW: Thit speed 0x01 (low speed) to 0x14 (high speed)YYY: Pan Position8x 01 06 03 VV WW0Y 0Y 0Y 0Y 0Y 0Y 0Z 0Z 0Z 0Z 0Z FFW: 1 UpRight 0: DownLeftHome8x 01 06 03 FFWY 102 DistionPan_tillLimitSetLimitSet<                                                                                                    |                      | Reset                                                       | 8x 01 04 3F 00 pp FF       |                                             |  |  |
| CAM_LR_Reverse         On         8x 01 04 61 02 FF         Image Flip Horizontal On/Off           CAM_PictureFlip         On         8x 01 04 66 02 FF         Image Flip Horizontal On/Off           CAM_RegisterValue         -         8x 01 04 66 03 FF         Image Flip Vertical On/Off           CAM_RegisterValue         -         8x 01 04 24 mn 0p 0q FF         mm: Register No. (=00-7F)           CAM_ColorGain         Diret         8x 01 04 49 00 00 00 0p FF         p: Color Gain setting 0h (60%) to Eh (200%)           SYS_Menu         Off         8x 01 06 01 VV WW 03 01 FF         p: Color Gain setting 0h (60%) to Eh (200%)           Vp         8x 01 06 01 VV WW 03 01 FF         Turns off the menu screen         scelee           Vp         8x 01 06 01 VV WW 03 01 FF         Scelee         weight           Up         8x 01 06 01 VV WW 03 01 FF         VP Flipft         Scelee           Vpleft         8x 01 06 01 VV WW 03 01 FF         Weight         Weight           Vpleft         8x 01 06 01 VV WW 03 01 FF         Scelee         Weight           Stop         8x 01 06 01 VV WW 03 01 FF         Weight         Weight           NasolutePosition         8x 01 06 01 VV WW 03 01 FF         Weight         Weight           Stop         8x 01 06 01 VV WW 03 02 FF         Weight         Weight                                                                                                    | CAM_Memory           | Set                                                         | 8x 01 04 3F 01 pp FF       | pp: Memory Number(=0 to 127)                |  |  |
| CAM_LR.ReverseOff8x 01 04 61 03 FFImage Flip Horizontal On/OffCAM_PictureFlipOn8x 01 04 66 02 FFImage Flip Vertical On/OffCAM_RegisterValue-8x 01 04 24 mn 0p 0q FFImage Flip Vertical On/OffCAM_ColorGainDiret8x 01 04 49 00 00 00 0p FFp: Color Gain setting 0h (60%) to Eh (200%)SYS_MenuOff8x 01 06 01 VV WW 03 01 FFv: Color Gain setting 0h (60%) to Eh (200%)SYS_MenuOff8x 01 06 01 VV WW 03 01 FFv: Color Gain setting 0h (60%) to Eh (200%)Down8x 01 06 01 VV WW 03 01 FFV: Pan speed 0x01 (low speed) to 0x18 (high speed)Ipright8x 01 06 01 VV WW 02 02 FFV: Pan speed 0x01 (low speed) to 0x18 (high speed)Vertight8x 01 06 01 VV WW 02 02 FFV: Pan speed 0x01 (low speed) to 0x14 (high speed)Ipright8x 01 06 01 VV WW 02 02 FFW: Tilt speed 0x01 (low speed) to 0x14 (high speed)Vertight8x 01 06 01 VV WW 02 02 FFW: Tilt speed 0x01 (low speed) to 0x14 (high speed)Ipright8x 01 06 01 VV WW 02 02 FFW: Tilt speed 0x01 (low speed) to 0x14 (high speed)Vertight8x 01 06 01 VV WW 02 02 FFW: Tilt speed 0x01 (low speed) to 0x14 (high speed)Ipright8x 01 06 01 VV WW 02 02 FFV: Pan speed 0x01 (low speed) to 0x14 (high speed)Ipright8x 01 06 01 VV WW 02 02 FFV: Tilt speed 0x01 (low speed) to 0x14 (high speed)Ipright8x 01 06 01 VV WW 02 02 FFV: Tilt speed 0x01 (low speed) to 0x14 (high speed)Ipright8x 01 06 01 VV WW 02 02 CZ CZV: V: Pan speed 0x01 (low speed) to 0x14 (high speed)Ipr                                                                                                    |                      | Recall                                                      | 8x 01 04 3F 02 pp FF       |                                             |  |  |
| Off         8x 01 04 61 03 FF         Inage Flip Vertical On/Off           CAM_PictureFlip         On         8x 01 04 66 03 FF         Image Flip Vertical On/Off           CAM_RegisterValue         -         8x 01 04 24 mn 0p 0q FF         mm: Register No. (=00-7F)           CAM_ColorGain         Diret         8x 01 06 49 00 00 00 0p FF         p: Color Gain setting 0h (60%) to Eh (200%)           SYS_Menu         Off         8x 01 06 01 VV WW 03 01 FF         Turns off the menu screen           VP         8x 01 06 01 VV WW 03 02 FF         Turns off the menu screen           Down         8x 01 06 01 VV WW 03 02 FF         VP           Right         8x 01 06 01 VV WW 03 02 FF         VP           Vpright         8x 01 06 01 VV WW 01 03 FF         VP           DownLeft         8x 01 06 01 VV WW 01 02 FF         VP           DownLeft         8x 01 06 01 VV WW 01 02 FF         VP           DownLeft         8x 01 06 01 VV WW 01 03 FF         VP           Stop         8x 01 06 01 VV WW 01 03 FF         VP           BownLeft         8x 01 06 01 VV WW 02 02 FF         VP           Stop         8x 01 06 01 VV WW 02 02 FF         VP           Mone         8x 01 06 01 VV WW 02 02 FF         VP           Nono 65 FF         None         8x 01 06 03 VV W <td></td> <td>On</td> <td>8x 01 04 61 02 FF</td> <td></td>                                                                                                    |                      | On                                                          | 8x 01 04 61 02 FF          |                                             |  |  |
| CAM_PictureFlip         Off         8x 01 04 66 03 FF         Image Flip Vertical On/Off           CAM_RegisterValue         -         8x 01 04 24 mn 0p 0q FF         mm: Register No. (=00-7F)<br>pp: Register Value (=00-7F)           CAM_ColorGain         Diret         8x 01 04 49 00 00 00 0p FF         p: Color Gain setting 0h (60%) to Eh (200%)           SYS_Menu         Off         8x 01 06 01 VV W0 03 01 FF         Turns off the menu screen           Vp         8x 01 06 01 VV W0 03 01 FF         Right         8x 01 06 01 VV W0 03 03 FF           Left         8x 01 06 01 VV W0 01 01 FF         Right         8x 01 06 01 VV W0 02 01 FF           Upefr         8x 01 06 01 VV W0 02 01 FF         Seed         W: Tit speed 0x01 (low speed) to 0x18 (high speed)           DownLeft         8x 01 06 01 VV W0 02 01 FF         Speed         W: Tit speed 0x01 (low speed) to 0x14 (high speed)           YYY: Pan speed 0x01 (low speed) to 0x14 (high speed)         Speed)         YYYY: Pan Position           AbsolutePosition         8x 01 06 01 VV W0 02 02 FF         YYYY: Pan Position           RelativePosition         8x 01 06 01 VV W0 02 02 FF         YYYY: Pan Position           Pan_tiltLimitSet         Reset         8x 01 06 03 VV W0         YYYY: Pan Position           Pan_tiltLimitSet         High         8x 01 06 07 00 W0         YYYY: Pan Limit Position                                                                                                    | CAM_LR_Reverse       | _Reverse Off 8x 01 04 61 03 FF Image Flip Horizontal On/Off |                            | Image Flip Horizontal On/Off                |  |  |
| Off         8x0104 6603 FF         mm: Register No. (=00-7F)<br>pp: Register Value (=00-7F)           CAM_ColorGain         Diret         8x0104 49 00 00 00 pFF         p: Color Gain setting 0h (60%) to Eh (200%)           SYS_Menu         Off         8x0106 01 VV W03 01 FF         Turns off the menu screen           Jup         8x0106 01 VV W03 02 FF         Turns off the menu screen         Nume screen           Ioret         8x0106 01 VV W03 02 FF         State 100%         Nume screen           Iop         8x0106 01 VV W0 02 03 FF         Nume screen         Nume screen           Iopint         8x0106 01 VV W0 02 03 FF         Nume screen         Nume screen           Iopint         8x010 60 1 VV W0 02 03 FF         Nume screen         Nume screen           IopintLeft         8x010 60 1 VV W0 02 05 FF         Nume screen         Nume screen           IopintLeft         8x010 60 1 VV W0 02 02 FF         Nume screen         Nume screen           Stop         8x010 60 1 VV W0 02 02 FF         Nume screen         Nume screen           IowinSight         8x010 60 1 VV W0 02 02 FF         Nume screen         Nume screen           RelativePosition         8x010 60 1 VV W0 02 02 FF         Nume screen         Nume screen           RelativePosition         8x010 60 1 VV W0 02 02 FF         Nume screen                                                                                                    |                      | On                                                          | 8x 01 04 66 02 FF          |                                             |  |  |
| CAM_RegisterValue-8x 01 04 24 mn 0p 0q PFpp: Register Value (=00-7F)CAM_ColorGainDiret8x 01 04 49 00 00 00 0p FFpp: Color Gain setting 0h (60%) to Eh (200%)SYS_MenuOff8x 01 06 00 VV WW 00 00 FFTurns off the menu screenV8x 01 06 01 VV WW 00 30 1FFVurs off the menu screenDown8x 01 06 01 VV WW 00 30 FFVurs off the menu screenIeft8x 01 06 01 VV WW 00 20 3FFVurs off the menu screenUpleft8x 01 06 01 VV WW 02 01 FFVurs off the menu screenUpleft8x 01 06 01 VV WW 02 01 FFWurs Tilt speed 0x01 (low speed) to 0x18 (high speed)DownLeft8x 01 06 01 VV WW 02 02 FFWurs Tilt speed 0x01 (low speed) to 0x14 (high speed)Stop8x 01 06 01 VV WW 03 03 FFXurs off the menu screenAbsolutePosition8x 01 06 02 VV WWYYYY: Pan PositionYury Y: Pan Position8x 01 06 02 VV WWOry OY OY OY OY OZ 0Z 0Z 0Z DZ FFNoneRelativePosition8x 01 06 03 VV WWOY OY OY OY OY OZ 0Z 0Z 0Z DZ FFNoneHome8x 01 06 07 00 0WOY OY OY OY OY OZ 0Z 0Z 0Z DZ FFNone 11 MitSetPan_tiltLimitSetItimitClearMigh8x 01 06 07 01 0WOY OY OY OY OZ 0Z 0Z 0Z DZ FFYury Pan Limit PositionZXZZ: Tilt PositionStreetAt 01 06 07 00 0WOt 07 00 FFOY OY OY OY OY OZ 0Z 0Z 0Z FFYury Pan Limit PositionHigh8x 01 06 07 01 0WOY OY OY OY OY OZ 0Z 0Z 0Z FFHigh8x 01 06 07 00 FFAt Sesensitiv                                                                                                    | CAM_PictureFlip      | Off                                                         | 8x 01 04 66 03 FF          | Image Flip Vertical On/Off                  |  |  |
| CAM_ColorGain         Diret         8x 01 04 49 00 00 00 pFF         p: Color Gain setting 0h (60%) to Eh (200%)           SYS_Menu         Off         8x 01 06 01 VV W0 03 01 FF         Turns off the menu screen           Vp         8x 01 06 01 VV W0 03 01 FF         Turns off the menu screen           Pan_tiltDrive         If         8x 01 06 01 VV W0 03 01 FF           Vip         8x 01 06 01 VV W0 03 02 FF         Vip           Vip         8x 01 06 01 VV W0 02 03 FF         Vip           Vip         8x 01 06 01 VV W0 02 03 FF         Vip           Vip         8x 01 06 01 VV W0 02 03 FF         Vip           Vip         8x 01 06 01 VV W0 02 01 FF         Vip           Vip         8x 01 06 01 VV W0 02 02 FF         Vip           DownLeft         8x 01 06 01 VV W0 02 02 FF         Vip           DownRight         8x 01 06 01 VV W0 02 02 FF         Vip           Stop         8x 01 06 01 VV W0 03 03 FF         Vip YP Pan Position           RelativePosition         8x 01 06 01 VV W0 02 02 FF         Vip YP Pan Position           Vip YP YP Pan Position         8x 01 06 01 VV W0         YPY YP Pan Position           ZZZZ: Tilt Position         Vip YP YP Pan Limit Position         ZZZZ: Tilt Position           Pan_tiltLimitSet         High         8x 01 06 07 00 W                                                                                                    | CANED IN MI          |                                                             | 0.010404 0.0 FF            | mm: Register No. (=00-7F)                   |  |  |
| SYS_MenuOff8x01060603 FFTurns off the menu screenSYS_MenuUp8x010601 VV W0301 FFTurns off the menu screenDown8x010601 VV W0302 FFDown8x010601 VV W00302 FFLeft8x010601 VV W0203 FFVerseo Screen Screen                                                                                                    | CAM_Register Value   | -                                                           | 8x 01 04 24 mn 0p 0q FF    | pp: Register Value (=00-7F)                 |  |  |
| up         8x 01 06 01 VV W0 03 01 FF           Down         8x 01 06 01 VV W0 03 02 FF           Left         8x 01 06 01 VV W0 03 02 FF           Right         8x 01 06 01 VV W0 03 03 FF           Upright         8x 01 06 01 VV W0 02 03 FF           Upright         8x 01 06 01 VV W0 02 01 FF           DownLeft         8x 01 06 01 VV W0 02 01 FF           DownRight         8x 01 06 01 VV W0 02 01 FF           Stop         8x 01 06 01 VV W0 02 02 FF           Stop         8x 01 06 01 VV W0 02 02 FF           Stop         8x 01 06 01 VV W0 02 02 FF           RelativePosition         8x 01 06 02 VV WW           0YU YO YO YO YO ZO ZOZ ZO ZO FF         8x 01 06 03 VV WW           Pan_tiltLimitSet         8x 01 06 05 FF           Home         8x 01 06 07 00 0W           0YU YO YO YO ZO ZOZ ZO ZO FF         8x 01 06 07 00 0W           0YU YO YO YO YO ZO ZOZ ZO ZO FF         W: 1 UpRight 0: DownLeft           Pan_tiltLimitSet         8x 01 06 07 01 0W           LimitSet         8x 01 06 07 01 0W           07 0F OF OF 07 0F OF OF FF         W: 1 UpRight 0: DownLeft           YYYY: Pan Limit Position         ZZZ: Tilt Position           ZZZ: Tilt Position         ZZZ: Tilt Position                                                                                                    | CAM_ColorGain        | Diret                                                       | 8x 01 04 49 00 00 00 0p FF | p: Color Gain setting 0h (60%) to Eh (200%) |  |  |
| Down         8x010601VVW0302FF           Left         8x010601VVW0103FF           Right         8x010601VVW0203FF           Upleft         8x010601VVW0203FF           Upright         8x010601VVW0201FF           DownLeft         8x010601VVW0202FF           DownRight         8x010601VVW0202FF           Stop         8x010601VVW0202FF           Stop         8x010601VVW0303FF           AbsolutePosition         8x010601VVW0303FF           RelativePosition         8x010601VVW0302CFF           Home         8x010602VVWW           0Y0Y0Y0Y020Z0Z0ZFF         YYYY: Pan Position           PastitlePosition         8x010603VVWW           0Y0Y0Y0Y0Z0Z0Z0ZFF         Stop           Home         8x010603 VVWW           0Y0Y0Y0Y0Y0Z0Z0Z0ZFF         W: 1UPRight 0: DownLeft           PastitlePosition         8x010607000W           0Y0Y0Y0Y0Z0Z0Z0ZFF         W: 1UpRight 0: DownLeft           PastitleLimitSet         Sto10607010W           LimitClear         8x010607010W           0Y0F0F0F0F0FF         Sto10607010W           1Might         8x01045801FF           High         8x01045801FF                                                                                                    | SYS_Menu             | Off                                                         | 8x 01 06 06 03 FF          | Turns off the menu screen                   |  |  |
| Icft8x 01 06 01 VV W0 01 03 FFRight8x 01 06 01 VV W0 02 03 FFUpleft8x 01 06 01 VV W0 02 01 FFUpright8x 01 06 01 VV W0 02 02 FFDownLeft8x 01 06 01 VV W0 02 02 FFStop8x 01 06 01 VV W0 03 03 FFAbsolutePosition8x 01 06 02 VV WW<br>0Y 0Y 0Y 0Y 0Z 0Z 0Z 0Z 0Z FFHome8x 01 06 03 VV WW<br>0Y 0Y 0Y 0Y 0Z 0Z 0Z 0Z FFHome8x 01 06 03 VV WW<br>0Y 0Y 0Y 0Y 0Z 0Z 0Z 0Z FFHome8x 01 06 05 FFLimitSet11 mitSetLimitClear8x 01 06 07 01 0W<br>0Y 0F 0F 0F 0F 0F 0F 0F 0F 0F FFHigh8x 01 04 58 01 FFHigh8x 01 04 58 01 FF                                                                                                    |                      | Up                                                          | 8x 01 06 01 VV WW 03 01 FF |                                             |  |  |
| Right8x 01 06 01 VV W0 20 3 FFUpleft8x 01 06 01 VV W0 20 10 FFUpright8x 01 06 01 VV W0 20 20 FFDownLeft8x 01 06 01 VV W0 02 02 FFDownRight8x 01 06 01 VV W0 03 03 FFStop8x 01 06 01 VV W0 30 30 FFAbsolutePosition8x 01 06 02 VV WW<br>0Y 0Y 0Y 0Y 0Z 0Z 0Z 0Z FFRelativePosition8x 01 06 03 VV WW<br>0Y 0Y 0Y 0Y 0Z 0Z 0Z 0Z FFHome8x 01 06 04 FFNewster8x 01 06 07 00 WW<br>0Y 0Y 0Y 0Y 0Z 0Z 0Z 0Z FFHome8x 01 06 07 00 WW<br>0Y 0Y 0Y 0Y 0Z 0Z 0Z 0Z FFHome8x 01 06 07 00 WW<br>0Y 0Y 0Y 0Y 0Z 0Z 0Z 0Z FFPan_tiltLimitSet1imitSetPan_tiltLimitSet8x 01 06 07 00 WW<br>0Y 0Y 0Y 0Y 0Z 0Z 0Z 0Z FFHigh8x 01 06 07 01 0W<br>0Y 0Y 0Y 0Y 0Z 0Z 0Z 0Z FFHigh8x 01 06 07 01 0W<br>0Y 0Y 0Y 0Y 0Z 0Z 0Z 0Z FFKan 106 07 01 0W<br>0Y 0Y 0Y 0Y 0Y 0Z 0Z 0Z 0Z FFPan_tiltLimitSet1imitSetHigh8x 01 06 07 01 0W<br>0Y 0Y 0Y 0Y 0Z 0Z 0Z 0Z FFKan 106 07 01 0W<br>0Y 0Y 0Y 0Y 0Y 0Z 0Z 0Z 0Z FFPan_tiltLimitSet8x 01 06 07 01 0W<br>0Y 0Y 0Y 0Y 0Y 0Z 0Z 0Z 0Z FFPan_tiltLimitSet8x 01 06 07 01 0W<br>0Y 0Y 0Y 0Y 0Y 0Y 0Z 0Z 0Z 0Z FFPan_tiltLimitSet8x 01 06 07 01 0W<br>0Y 0Y 0Y 0Y 0Y 0Z 0Z 0Z 0Z FFPan_tiltLimitSet8x 01 06 07 01 0W<br>0Y 0Y 0Y 0Y 0Y 0Y 0Y 0Y 0Y 0Y 0Y 0Y 0Y 0                                                                                                    |                      | Down                                                        | 8x 01 06 01 VV WW 03 02 FF |                                             |  |  |
| ViewNumber of the sector of the sector of the s |                      | Left                                                        | 8x 01 06 01 VV WW 01 03 FF |                                             |  |  |
| Pan_tiltDriveUpright8x 01 06 01 VV WW 02 01 FF<br>8x 01 06 01 VV WW 01 02 FF<br>bownLeftVV: Pan speed 0x01 (low speed) to 0x18 (high<br>speed)Pan_tiltDriveDownLeft8x 01 06 01 VV WW 01 02 FF<br>Stop8x 01 06 01 VV WW 02 02 FF<br>StopWV: Tilt speed 0x01 (low speed) to 0x14 (high<br>speed)AbsolutePosition8x 01 06 01 VV WW 03 03 FF<br>0Y 0Y 0Y 0Y 0Y 0Z 0Z 0Z 0Z CFFYYYY: Pan PositionRelativePosition8x 01 06 03 VV WW<br>0Y 0Y 0Y 0Y 0Z 0Z 0Z 0Z CFFZZZZ: Tilt PositionHome8x 01 06 03 VV WW<br>0Y 0Y 0Y 0Y 0Z 0Z 0Z 0Z CFFWV: 1 UpRight 0: DownLeft<br>YYYY: Pan Limit PositionPan_tiltLimitSetItimitSet8x 01 06 07 01 0W<br>0Y 0Y 0Y 0Y 0Z 0Z 0Z 0Z CFFW: 1 UpRight 0: DownLeft<br>YYYY: Pan Limit PositionPan_tiltLimitSetHigh8x 01 04 58 01 FFAF Sensitivity High/Normal/Low                                                                                                    |                      | Right                                                       | 8x 01 06 01 VV WW 02 03 FF |                                             |  |  |
| Pan_tiltDriveUpright8x 01 06 01 VV WW 02 01 FFspeed)DownLeft8x 01 06 01 VV WW 01 02 FFWW: Tilt speed 0x01 (low speed) to 0x14 (high speed)DownRight8x 01 06 01 VV WW 03 03 FFSpeed)Stop8x 01 06 01 VV WW 03 03 FFSpeed)AbsolutePosition8x 01 06 02 VV WW<br>0Y 0Y 0Y 0Y 0Z 0Z 0Z 0Z FFYYYY: Pan PositionRelativePosition8x 01 06 03 VV WW<br>0Y 0Y 0Y 0Y 0Z 0Z 0Z 0Z FFZZZZ: Tilt PositionHome8x 01 06 03 FFWW: 1 UpRight 0: DownLeft<br>YYYY: Pan Limit SetPan_tiltLimitSet11 mitSet8x 01 06 07 01 0W<br>0Y 0Y 0Y 0Y 0Z 0Z 0Z 0Z FFW: 1 UpRight 0: DownLeft<br>YYYY: Pan Limit Position<br>ZZZZ: Tilt PositionPan_tiltLimitSet11 mitSet8x 01 06 07 10 0W<br>07 0F 0F 0F 0F 0F FFW: 1 UpRight 0: DownLeft<br>YYYY: Pan Limit Position<br>ZZZZ: Tilt PositionCAM AFSensitivityHigh8x 01 04 58 01 FFAF Sensitivity High/Normal/Low                                                                                                    |                      | Upleft                                                      | 8x 01 06 01 VV WW 01 01 FF |                                             |  |  |
| Pan_tiltDriveDownLeft8x 01 06 01 VV WW 01 02 FFWW: Tilt speed 0x01 (low speed) to 0x14 (high speed)<br>speed)<br>YYY? Pan PositionPan_tiltDriveDownRight8x 01 06 01 VV WW 03 03 FFWW: Tilt speed 0x01 (low speed) to 0x14 (high speed)<br>YYY? Pan PositionPan_tiltDriveRelativePosition8x 01 06 02 VV WW<br>0Y 0Y 0Y 0Y 0Z 0Z 0Z 0Z DFFZZZZ: Tilt PositionRelativePosition8x 01 06 03 VV WW<br>0Y 0Y 0Y 0Y 0Z 0Z 0Z 0Z DFFZZZZ: Tilt PositionHome8x 01 06 04 FFEsetReset8x 01 06 05 FFW: 1 UpRight 0: DownLeft<br>YYY? Pan Limit PositionPan_tiltLimitSetSx 01 06 07 00 0W<br>07 0F 0F 0F 0F 0F 0F 0F FFW: 1 UpRight 0: DownLeft<br>YYY? Pan Limit PositionCAM AFSensitivityHigh8x 01 04 58 01 FFAF Sensitivity High/Normal/Low                                                                                                    |                      | Upright                                                     | 8x 01 06 01 VV WW 02 01 FF |                                             |  |  |
| Pan_tillDriveDownRight8x 01 06 01 VV WW 02 02 FFspeed)<br>YYYY: Pan PositionStop8x 01 06 01 VV WW 03 03 FFYYYY: Pan PositionAbsolutePosition8x 01 06 02 VV WW<br>0Y 0Y 0Y 0Y 0Z 0Z 0Z 0Z 0FFZZZZ: Tilt PositionRelativePosition8x 01 06 03 VV WW<br>0Y 0Y 0Y 0Y 0Z 0Z 0Z 0Z 0Z FFZZZZ: Tilt PositionHome8x 01 06 04 FFKol 06 05 FFReset8x 01 06 07 00 0W<br>0Y 0Y 0Y 0Y 0Z 0Z 0Z 0Z 0Z FFW: 1 UpRight 0: DownLeft<br>YYYY: Pan Limit PositionPan_tiltLimitSetEimitClear8x 01 06 07 01 0W<br>07 0F 0F 0F 0F 0F 0F FFW: 1 UpRight 0: DownLeft<br>YYYY: Pan Limit PositionCAM AFSensitivityHigh8x 01 04 58 01 FFAF Sensitivity High/Normal/Low                                                                                                    |                      | DownLeft                                                    | 8x 01 06 01 VV WW 01 02 FF |                                             |  |  |
| Stop8x 01 06 01 VV WW 03 03 FFYYYY: Pan PositionAbsolutePosition8x 01 06 02 VV WW<br>0Y 0Y 0Y 0Z 0Z 0Z 0Z 0Z FFZZZZ: Tilt PositionRelativePosition8x 01 06 03 VV WW<br>0Y 0Y 0Y 0Z 0Z 0Z 0Z 0Z FFZZZZ: Tilt PositionHome8x 01 06 04 FFEsetReset8x 01 06 07 00 0W<br>0Y 0Y 0Y 0Z 0Z 0Z 0Z 0Z FFW: 1 UpRight 0: DownLeft<br>YYYY: Pan Limit PositionPan_tiltLimitSet8x 01 06 07 01 0W<br>0Y 0Y 0Y 0Y 0Z 0Z 0Z 0Z 0Z FFW: 1 UpRight 0: DownLeft<br>YYYY: Pan Limit Position<br>ZZZZ: Tilt PositionPan_tiltLimitSet8x 01 06 07 01 0W<br>0Y 0Y 0Y 0Y 0Z 0Z 0Z 0Z 0Z FFW: 1 UpRight 0: DownLeft<br>YYYY: Pan Limit Position<br>ZZZZ: Tilt PositionPan_tiltLimitSet8x 01 06 07 01 0W<br>07 0F 0F 0F 0F 0F 0F 0F 0F FFW: 1 UpRight 0: DownLeft<br>YYYY: Pan Limit Position<br>ZZZZ: Tilt PositionCAM AFSensitivityHigh8x 01 04 58 01 FFAF Sensitivity High/Normal/Low                                                                                                    | Pan_tiltDrive        | DownRight                                                   | 8x 01 06 01 VV WW 02 02 FF |                                             |  |  |
| AbsolutePosition8x 01 06 02 VV WW<br>0Y 0Y 0Y 0Y 0Z 0Z 0Z 0Z FF<br>0Y 0Y 0Y 0Y 0Z 0Z 0Z 0Z FFZZZZ: Tilt PositionRelativePosition8x 01 06 03 VV WW<br>0Y 0Y 0Y 0Z 0Z 0Z 0Z FF                                                                                                    |                      | Stop                                                        | 8x 01 06 01 VV WW 03 03 FF |                                             |  |  |
| Note of the sectionOY OY OY OY OZ OZ OZ OZ OZ FFRelativePosition8x 01 06 03 VV WW<br>OY OY OY OZ OZ OZ OZ OZ FFHome8x 01 06 04 FFReset8x 01 06 05 FFReset8x 01 06 07 00 0W<br>OY OY OY OZ OZ OZ OZ OZ FFLimitSet8x 01 06 07 00 0W<br>OY OY OY OY OZ OZ OZ OZ DZ FFLimitClear8x 01 06 07 01 0W<br>OT OF OF OF OF OF OF OF FFHigh8x 01 04 58 01 FFHigh8x 01 04 58 01 FF                                                                                                    |                      | Ab bet-Diti                                                 | 8x 01 06 02 VV WW          |                                             |  |  |
| RelativePosition0Y 0Y 0Y 0Z 0Z 0Z 0Z 0Z FFHome8x 01 06 04 FFReset8x 01 06 05 FFPan_tiltLimitSetLimitSetReset8x 01 06 07 00 0W<br>0Y 0Y 0Y 0Z 0Z 0Z 0Z 7FReset8x 01 06 07 00 0W<br>0Y 0Y 0Y 0Y 0Z 0Z 0Z 0Z 7FPan_tiltLimitSet8x 01 06 07 01 0W<br>07 0F 0F 0F 0F 0F FFHigh8x 01 04 58 01 FFHigh8x 01 04 58 01 FF                                                                                                    |                      | AbsolutePosition                                            | 0Y 0Y 0Y 0Y 0Z 0Z 0Z 0Z FF |                                             |  |  |
| Image: CAM AFSensitivity       0Y 0Y 0Y 0Y 0Z 0Z 0Z 0Z FF         Home       8x 01 06 04 FF         Reset       8x 01 06 05 FF         Bx 01 06 07 00 0W       0Y 0Y 0Y 0Z 0Z 0Z 0Z FF         Virial Clear       8x 01 06 07 00 0W         OY 0Y 0Y 0Y 0Z 0Z 0Z 0Z 0Z FF       W: 1 UpRight 0: DownLeft         YYYY: Pan Limit Position       ZZZZ: Tilt Position         ZZZZ: Tilt Position       ZZZZ: Tilt Position                                                                                                    |                      | Dalating Davitian                                           | 8x 01 06 03 VV WW          |                                             |  |  |
| Reset8x 01 06 05 FFPan_tiltLimitSet8x 01 06 07 00 0W<br>0Y 0Y 0Y 0Y 0Z 0Z 0Z 0Z FFW: 1 UpRight 0: DownLeft<br>YYYY: Pan Limit Position<br>ZZZZ: Tilt PositionPan_tiltLimitSet8x 01 06 07 01 0W<br>07 0F 0F 0F 0F 0F FFZZZZ: Tilt Position<br>ZZZZ: Tilt PositionCAM AFSensitivityHigh8x 01 04 58 01 FFAF Sensitivity High/Normal/Low                                                                                                    |                      | RelativePosition                                            | 0Y 0Y 0Y 0Y 0Z 0Z 0Z 0Z FF |                                             |  |  |
| Pan_tiltLimitSet8x 01 06 07 00 0W<br>0Y 0Y 0Y 0Y 0Z 0Z 0Z 0Z FFW: 1 UpRight 0: DownLeft<br>YYYY: Pan Limit Position<br>ZZZZ: Tilt PositionPan_tiltLimitClear8x 01 06 07 01 0W<br>07 0F 0F 0F 0F 0F 0F 0F 0F FFW: 1 UpRight 0: DownLeft<br>YYYY: Pan Limit Position<br>ZZZZ: Tilt PositionCAM_AFSensitivityHigh8x 01 04 58 01 FFAF Sensitivity High/Normal/Low                                                                                                    |                      | Home                                                        | 8x 01 06 04 FF             |                                             |  |  |
| Pan_tiltLimitSet     LimitSet     0Y 0Y 0Y 0Y 0Z 0Z 0Z 0Z FF     W: 1 UpRight 0: DownLeft       Pan_tiltLimitSet     8x 01 06 07 01 0W     YYY: Pan Limit Position       LimitClear     07 0F 0F 0F 0F 0F 0F FF     ZZZ: Tilt Position       CAM AFSensitivity     High     8x 01 04 58 01 FF     AF Sensitivity High/Normal/Low                                                                                                    |                      | Reset                                                       | 8x 01 06 05 FF             |                                             |  |  |
| Pan_tiltLimitSet     0Y 0Y 0Y 0Y 0Z 0Z 0Z 0Z 7F     YYYY: Pan Limit Position       LimitClear     8x 01 06 07 01 0W     ZZZZ: Tilt Position       07 0F 0F 0F 0F 0F 0F 0F FF     High     8x 01 04 58 01 FF                                                                                                    |                      | LimitSet                                                    | 8x 01 06 07 00 0W          | W: 1 UnPight 0: Down Loft                   |  |  |
| LimitClear     8x 01 06 07 01 0W     ZZZZ: Tilt Position       07 0F 0F 0F 0F 0F 0F 0F FF     70F 0F 0F 0F 0F FF     ZZZZ: Tilt Position                                                                                                    | Pan_tiltI imitSet    |                                                             | 0Y 0Y 0Y 0Y 0Z 0Z 0Z 0Z FF |                                             |  |  |
| CAM AFSensitivity     07 0F 0F 0F 0F 0F 0F 0F FF                                                                                                    | r an_untLinniset     | LimitClear                                                  | 8x 01 06 07 01 0W          |                                             |  |  |
| CAM AFSensitivity AF Sensitivity High/Normal/Low                                                                                                    |                      | Linnereal                                                   | 07 0F 0F 0F 07 0F 0F 0F FF |                                             |  |  |
| Normal 8x 01 04 58 02 FF                                                                                                    | CAM AFSensitivity    | High                                                        | 8x 01 04 58 01 FF          | AF Sensitivity High/Normal/Low              |  |  |
|                                                                                                    | Cruvi_ru Sensitivity | Normal                                                      | 8x 01 04 58 02 FF          |                                             |  |  |

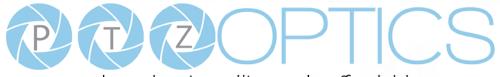

|                   | Low     | 8x 01 04 58 03 FF                      |                                                    |
|-------------------|---------|----------------------------------------|----------------------------------------------------|
| CAM_SettingReset  | Reset   | 8x 01 04 A0 10 FF                      | Reset Factory Setting                              |
| CAM_Brightness    | Direct  | 8x 01 04 A1 00 00 0p 0q FF             | pq: Brightness Position                            |
| CAM_Contrast      | Direct  | 8x 01 04 A2 00 00 0p 0q FF             | pq: Contrast Position                              |
|                   | Off     | 8x 01 04 A4 00 FF                      |                                                    |
| CAM El            | Flip-H  | 8x 01 04 A4 01 FF                      | Single Courses d For Wideo Flin                    |
| CAM_Flip          | Flip-V  | 8x 01 04 A4 02 FF                      | Single Command For Video Flip                      |
|                   | Flip-HV | 8x 01 04 A4 03 FF                      |                                                    |
| CAM_SettingSave   | Save    | 8x 01 04 A5 10 FF                      | Save Current Setting                               |
| CAM_Iridix        | Direct  | 8x 01 04 A7 00 00 0p 0q FF             | pq: Iridix Position                                |
| CAM AWDO          | High    | 8x 01 04 A9 00 FF                      | High                                               |
| CAM_AWBSensitivit | Normal  | 8x 01 04 A9 01 FF                      | Normal                                             |
| У                 | Low     | 8x 01 04 A9 02 FF                      | Low                                                |
|                   | Тор     | 8x 01 04 AA 00 FF                      |                                                    |
| CAM_AFZone        | Center  | 8x 01 04 AA 01 FF                      | AF Zone weight select                              |
|                   | Bottom  | 8x 01 04 AA 02 FF                      |                                                    |
| CAM ColorHuo      | Direct  | 8 <sub>x</sub> 01 04 4E 00 00 00 0n EE | p: Color Hue setting 0h (- 14 degrees) to Eh ( +14 |
| CAM_ColorHue      | Direct  | 8x 01 04 4F 00 00 00 0p FF             | degrees                                            |

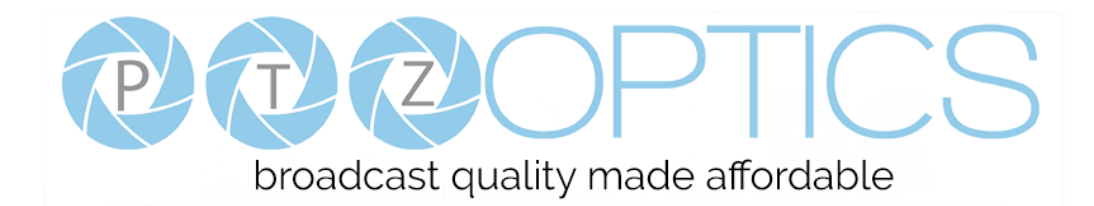

#### Part 3: Query Commands

| Inquiry Command List  |                |                      |                                               |  |  |
|-----------------------|----------------|----------------------|-----------------------------------------------|--|--|
| Command               | Command packed | Inquiry Packet       | Comments                                      |  |  |
|                       |                | y0 50 02 FF          | On                                            |  |  |
| CAM_PowerInq          | 8x 09 04 00 FF | y0 50 03 FF          | Off(Standby)                                  |  |  |
|                       |                | y0 50 04 FF          | Internal power circuit error                  |  |  |
| CAM_ZoomPosInq        | 8x 09 04 47 FF | y0 50 0p 0q 0r 0s FF | pqrs: Zoom Position                           |  |  |
| CAM_FocusAFMode       | 9 00 04 29 FF  | y0 50 02 FF          | Auto Focus                                    |  |  |
| Inq                   | 8x 09 04 38 FF | y0 50 03 FF          | Manual Focus                                  |  |  |
| CAM_FocusPosInq       | 8x 09 04 48 FF | y0 50 0p 0q 0r 0s FF | pqrs: Focus Position                          |  |  |
|                       |                | y0 50 00 FF          | Auto                                          |  |  |
|                       |                | y0 50 01 FF          | Indoor mode                                   |  |  |
| CAM_WBModeInq         | 8x 09 04 35 FF | y0 50 02 FF          | Outdoor mode                                  |  |  |
|                       |                | y0 50 03 FF          | OnePush mode                                  |  |  |
|                       |                | y0 50 05 FF          | Manual                                        |  |  |
| CAM_RGainInq          | 8x 09 04 43 FF | y0 50 00 00 0p 0q FF | pq: R Gain                                    |  |  |
| CAM_BGainInq          | 8x 09 04 44 FF | y0 50 00 00 0p 0q FF | pq: B Gain                                    |  |  |
|                       | 8x 09 04 39 FF | y0 50 00 FF          | Full Auto                                     |  |  |
|                       |                | y0 50 03 FF          | Manual                                        |  |  |
| CAM_AEModeInq         |                | y0 50 0A FF          | Shutter priority                              |  |  |
|                       |                | y0 50 0B FF          | Iris priority                                 |  |  |
|                       |                | y0 50 0D FF          | Bright                                        |  |  |
| CAM_ShutterPosInq     | 8x 09 04 4A FF | y0 50 00 00 0p 0q FF | pq: Shutter Position                          |  |  |
| CAM_IrisPosInq        | 8x 09 04 4B FF | y0 50 00 00 0p 0q FF | pq: Iris Position                             |  |  |
| CAM_BrightPosInq      | 8x 09 04 4D FF | y0 50 00 00 0p 0q FF | pq: Bright Position                           |  |  |
| CAM_ExpCompMod        | 0.00.04.25.55  | y0 50 02 FF          | On                                            |  |  |
| eInq                  | 8x 09 04 3E FF | y0 50 03 FF          | Off                                           |  |  |
| CAM_ExpCompPosI<br>nq | 8x 09 04 4E FF | y0 50 00 00 0p 0q FF | pq: ExpComp Position                          |  |  |
| CAM_BacklightMode     | 0.00.04.00 FF  | y0 50 02 FF          | On                                            |  |  |
| Inq                   | 8x 09 04 33 FF | y0 50 03 FF          | Off                                           |  |  |
| CAM_Nosise2DMode      | 0.00.04.50.55  | y0 50 02 FF          | Auto Noise 2D                                 |  |  |
| Ing                   | 8x 09 04 50 FF | y0 50 03 FF          | Manual Noise 3D                               |  |  |
| CAM_Nosise2DLevel     | 8x 09 04 53 FF | y0 50 0p FF          | Noise Reduction (2D) p: 0 to 5                |  |  |
| CAM_Noise3DLevel      | 8x 09 04 54 FF | y0 50 0p FF          | Noise Reduction (3D) p: 0 to 8                |  |  |
| CAM_FlickerModeIn     | 8x 09 04 55 FF | y0 50 0p FF          | p: Flicker Settings(0: OFF, 1: 50Hz, 2: 60Hz) |  |  |
|                       |                | y0 50 02 FF          | Auto Sharpness                                |  |  |

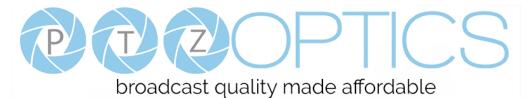

#### CAM\_ApertureModeI 8x 09 04 05 FF y0 50 03 FF Manual Sharpness nq(Sharpness) CAM\_ApertureInq(Sh 8x 09 04 42 FF y0 50 00 00 0p 0q FF pq: Aperture Gain arpness) CAM\_PictureEffectM y0 50 02 FF Off 8x 09 04 63 FF B&W odeInq y0 50 04 FF CAM\_MemoryInq 8x 09 04 3F FF y0 50 0p FF p: Memory number last operated. y0 50 02 FF On SYS\_MenuModeInq 8x 09 06 06 FF Off y0 50 03 FF On y0 50 02 FF CAM\_LR\_ReverseInq 8x 09 04 61 FF Off y0 50 03 FF On y0 50 02 FF CAM\_PictureFlipInq 8x 09 04 66 FF y0 50 03 FF Off CAM\_RegisterValueI mm: Register No. (00 to FF) pp: Register Value 8x 09 04 24 mm FF y0 50 0p 0p ff (00 to FF) nq CAM\_ColorGainInq 8x 09 04 49 FF y0 50 00 00 00 0p FF p: Color Gain setting 0h (60%) to Eh (200%) CAM\_IDInq 8x 09 04 22 FF y0 50 0p 0q 0r 0s FF pqrs: Camera ID ab: Factory Code(00: VHD, 01:MR, 08:T) cd: Hardware Version mnpg: ARM Version y0 50 ab cd rstu: FPGA Version CAM\_VersionInq 8x 09 00 02 FF mn pq rs tu vw FF vw: Camera model 01: C Type 02: M Type 03: S Type 1920x1080i60 y0 50 00 FF y0 50 01 FF 1920x1080p30 y0 50 02 FF 1280x720p60 y0 50 04 FF NTSC y0 50 05 FF NTSC NTSC y0 50 06 FF 8x 09 06 23 FF VideoSystemInq y0 50 07 FF 1920x1080p60 1920x1080i50 y0 50 08 FF 1920x1080p25 y0 50 09 FF y0 50 0A FF 1280x720p50 y0 50 0C FF PAL y0 50 0D FF PAL

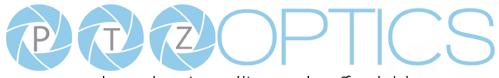

|                     |                | y0 50 0E FF                   | PAL                                                                                    |
|---------------------|----------------|-------------------------------|----------------------------------------------------------------------------------------|
| ID D                | 9 00 0C 09 FF  | y0 50 02 FF                   | On                                                                                     |
| IR_Receive          | 8x 09 06 08 FF | y0 50 03 FF                   | Off                                                                                    |
|                     | 9 00 0C 11 FF  | 0.50 FE                       | ww: Pan Max Speed                                                                      |
| Pan-tiltMaxSpeedInq | 8x 09 06 11 FF | y0 50 ww zz FF                | zz: Tilt Max Speed                                                                     |
| Dan tiltDaalaa      | 8 00 06 12 EE  | y0 50 0w 0w 0w 0w             | wwww: Pan Position                                                                     |
| Pan-tiltPosInq      | 8x 09 06 12 FF | 0z 0z 0z 0z FF                | zzzz: Tilt Position                                                                    |
|                     |                | y0 50 01 FF                   | С Туре                                                                                 |
| CAM_TypeInq         | 8x 09 00 03 FF | y0 50 02 FF                   | М Туре                                                                                 |
|                     |                | y0 50 03 FF                   | S Type                                                                                 |
| CAM_DateInq         | 8x 09 00 04 FF | y0 50 0r ss uu uu vv ww 0D FF | Version dater: Big Version Numbers: Little<br>Version Numberuuuu: Yearvv: Monthww: Day |
|                     | 0.00.01.1.5 77 | y0 50 00 FF                   | Mode0                                                                                  |
| CAM_ModeInq         | 8x 09 04 A6 FF | y0 50 02 FF                   | Mode2                                                                                  |
| CAM_GainLimitInq    | 8x 09 04 2C FF | y0 50 0q FF                   | p: Gain Limit                                                                          |
| CAM_DHotPixelInq    | 8x 09 04 56 FF | y0 50 0q FF                   | p: Dynamic Hot Pixel Setting (0: 0ff, level 1 to 6)                                    |
|                     |                | y0 50 01 FF                   | High                                                                                   |
| CAM_AFSensitivityI  | 8x 09 04 58 FF | y0 50 02 FF                   | Normal                                                                                 |
| nq                  |                | y0 50 03 FF                   | Low                                                                                    |
| CAM_BrightnessInq   | 8x 09 04 A1 FF | y0 50 00 00 0p 0q FF          | pq: Brightness Position                                                                |
| CAM_ContrastInq     | 8x 09 04 A2 FF | y0 50 00 00 0p 0q FF          | pq: Contrast Position                                                                  |
|                     |                | y0 50 00 FF                   | Off                                                                                    |
|                     |                | y0 50 01 FF                   | Flip-H                                                                                 |
| CAM_FlipInq         | 8x 09 04 A4 FF | y0 50 02 FF                   | Flip-V                                                                                 |
|                     |                | y0 50 03 FF                   | Flip-HV                                                                                |
| CAM_IridixInq       | 8x 09 04 A7 FF | y0 50 00 00 0p 0q FF          | pq: Iridix Position                                                                    |
|                     |                | y0 50 00 FF                   | Тор                                                                                    |
| CAM_AFZone          | 8x 09 04 AA FF | y0 50 01 FF                   | Center                                                                                 |
|                     |                | y0 50 02 FF                   | Bottom                                                                                 |
| CAM C L U L         | 9 00 04 4E EE  | -0.50.00.00.00.0              | p: Color Hue setting 0h (- 14 degrees) to Eh (+14                                      |
| CAM_ColorHueInq     | 8x 09 04 4F FF | y0 50 00 00 00 0p FF          | degrees                                                                                |
|                     |                | y0 50 00 FF                   | High                                                                                   |
| CAM_AWBSensitivit   | 8x 09 04 A9 FF | y0 50 01 FF                   | Normal                                                                                 |
| yInq                |                | y0 50 02 FF                   | Low                                                                                    |

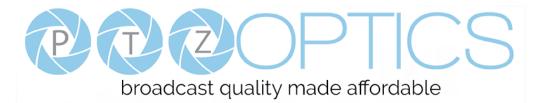

| Block Inquiry Comma         | Block Inquiry Command List |                                                       |                                                                                                    |  |  |  |
|-----------------------------|----------------------------|-------------------------------------------------------|----------------------------------------------------------------------------------------------------|--|--|--|
| Command                     | Command Command packed     |                                                       | Comments                                                                                                    |  |  |  |
| CAM_LensBlockInq            | 8x 09 7E 7E 00 FF          | y0 50 0u 0u 0u 0u 0u 00 00 0v 0v<br>0v 0v 00 0w 00 FF | uuuu: Zoom Position<br>vvvv: Focus Position<br>w.bit0: Focus Mode 1: Auto 0: Manual                                                                                                    |  |  |  |
| CAM_CameraBlockIn<br>q      | 8x 09 7E 7E 01 FF          | y0 50 0p 0p 0q 0q 0r 0s tt 0u vv<br>ww 00 xx 0z FF    | pp: R_Gain<br>qq: B_Gain<br>r: WB Mode<br>s: Aperture<br>tt: AE Mode<br>u.bit2: Back Light<br>u.bit1: Exposure Comp.<br>vv: Shutter Position<br>ww: Iris Position<br>xx: Bright Position<br>z: Exposure Comp. Position                            |  |  |  |
| CAM_OtherBlockInq           | 8x 09 7E 7E 02 FF          | y0 50 0p 0q 00 0r 00 00 00 00<br>00 00 00 00 00 FF    | p.bit0: Power 1:On, 0:Off<br>q.bit2: LR Reverse 1:On, 0:Off<br>r.bit3~0: Picture Effect Mode                                                                                                    |  |  |  |
| CAM_EnlargementBl<br>ockInq | 8x 09 7E 7E 03 FF          | y0 50 00 00 00 00 00 00 00 00 0p<br>0q rr 0s 0t 0u FF | <ul> <li>p: AF sensitivity</li> <li>q.bit0: Picture flip(1:On, 0:Off)</li> <li>rr.bit6~3: Color Gain(0h(60%) to Eh(200%))</li> <li>s: Flip(0: Off, 1:Flip-H, 2:Flip-V, 3:Flip-HV)</li> <li>t.bit2~0: NR2D Level</li> <li>u: Gain Limit</li> </ul> |  |  |  |

#### Note:

The [x] in the above table is the camera address, [y] = [x + 8].

#### **Pelco-D Protocol Command List**

| Function                     | Byte1 | Byte2   | Byte3 | Byte4 | Byte5      | Byte6      | Byte7 |
|------------------------------|-------|---------|-------|-------|------------|------------|-------|
| Up                           | 0xFF  | Address | 0x00  | 0x08  | Pan Speed  | Tilt Speed | SUM   |
| Down                         | 0xFF  | Address | 0x00  | 0x10  | Pan Speed  | Tilt Speed | SUM   |
| Left                         | 0xFF  | Address | 0x00  | 0x04  | Pan Speed  | Tilt Speed | SUM   |
| Right                        | 0xFF  | Address | 0x00  | 0x02  | Pan Speed  | Tilt Speed | SUM   |
| Zoom In                      | 0xFF  | Address | 0x00  | 0x20  | 0x00       | 0x00       | SUM   |
| Zoom Out                     | 0xFF  | Address | 0x00  | 0x40  | 0x00       | 0x00       | SUM   |
| Focus Far                    | 0xFF  | Address | 0x00  | 0x80  | 0x00       | 0x00       | SUM   |
| Focus Near                   | 0xFF  | Address | 0x01  | 0x00  | 0x00       | 0x00       | SUM   |
| Set Preset                   | 0xFF  | Address | 0x00  | 0x03  | 0x00       | Preset ID  | SUM   |
| Clear Preset                 | 0xFF  | Address | 0x00  | 0x05  | 0x00       | Preset ID  | SUM   |
| Call Preset                  | 0xFF  | Address | 0x00  | 0x07  | 0x00       | Preset ID  | SUM   |
| Auto Focus                   | 0xFF  | Address | 0x00  | 0x2B  | 0x00       | 0x01       | SUM   |
| Manual Focus                 | 0xFF  | Address | 0x00  | 0x2B  | 0x00       | 0x02       | SUM   |
| Query Pan Position           | 0xFF  | Address | 0x00  | 0x51  | 0x00       | 0x00       | SUM   |
|                              | 0.55  |         | 0.00  | 0.50  | Value High | Value Low  | GUDA  |
| Query Pan Position Response  | 0xFF  | Address | 0x00  | 0x59  | Byte       | Byte       | SUM   |
| Query Tilt Position          | 0xFF  | Address | 0x00  | 0x53  | 0x00       | 0x00       | SUM   |
|                              | 0.55  | A 11    | 0.00  | 0.50  | Value High | Value Low  | CLDA  |
| Query Tilt Position Response | 0xFF  | Address | 0x00  | 0x5B  | Byte       | Byte       | SUM   |
| Query Zoom Position          | 0xFF  | Address | 0x00  | 0x55  | 0x00       | 0x00       | SUM   |
| Query Zoom Position          | 0.55  | . 11    | 0.00  | 0.50  | Value High | Value Low  | GUDA  |
| Response                     | 0xFF  | Address | 0x00  | 0x5D  | Byte       | Byte       | SUM   |

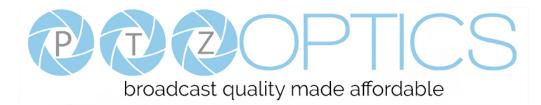

#### **Pelco-P Protocol Command List**

| Function            | Byte1 | Byte2   | Byte3 | Byte4 | Byte5      | Byte6      | Byte7 | Byte8 |
|---------------------|-------|---------|-------|-------|------------|------------|-------|-------|
| Up                  | 0xA0  | Address | 0x00  | 0x08  | Pan Speed  | Tilt Speed | 0xAF  | XOR   |
| Down                | 0xA0  | Address | 0x00  | 0x10  | Pan Speed  | Tilt Speed | 0xAF  | XOR   |
| Left                | 0xA0  | Address | 0x00  | 0x04  | Pan Speed  | Tilt Speed | 0xAF  | XOR   |
| Right               | 0xA0  | Address | 0x00  | 0x02  | Pan Speed  | Tilt Speed | 0xAF  | XOR   |
| Zoom In             | 0xA0  | Address | 0x00  | 0x20  | 0x00       | 0x00       | 0xAF  | XOR   |
| Zoom Out            | 0xA0  | Address | 0x00  | 0x40  | 0x00       | 0x00       | 0xAF  | XOR   |
| Focus Far           | 0xA0  | Address | 0x00  | 0x80  | 0x00       | 0x00       | 0xAF  | XOR   |
| Focus Near          | 0xA0  | Address | 0x01  | 0x00  | 0x00       | 0x00       | 0xAF  | XOR   |
| Set Preset          | 0xA0  | Address | 0x00  | 0x03  | 0x00       | Preset ID  | 0xAF  | XOR   |
| Clear Preset        | 0xA0  | Address | 0x00  | 0x05  | 0x00       | Preset ID  | 0xAF  | XOR   |
| Call Preset         | 0xA0  | Address | 0x00  | 0x07  | 0x00       | Preset ID  | 0xAF  | XOR   |
| Auto Focus          | 0xA0  | Address | 0x00  | 0x2B  | 0x00       | 0x01       | 0xAF  | XOR   |
| Manual Focus        | 0xA0  | Address | 0x00  | 0x2B  | 0x00       | 0x02       | 0xAF  | XOR   |
| Query Pan Position  | 0xA0  | Address | 0x00  | 0x51  | 0x00       | 0x00       | 0xAF  | XOR   |
| Query Pan Position  | 0.40  | A 11    | 0.00  | 0.50  | Value High | Value Low  | 0.45  | VOD   |
| Response            | 0xA0  | Address | 0x00  | 0x59  | Byte       | Byte       | 0xAF  | XOR   |
| Query Tilt Position | 0xA0  | Address | 0x00  | 0x53  | 0x00       | 0x00       | 0xAF  | XOR   |
| Query Tilt Position | 0.40  | A 11    | 0.00  | 0.50  | Value High | Value Low  | 0.45  | VOD   |
| Response            | 0xA0  | Address | 0x00  | 0x5B  | Byte       | Byte       | 0xAF  | XOR   |
| Query Zoom Position | 0xA0  | Address | 0x00  | 0x55  | 0x00       | 0x00       | 0xAF  | XOR   |
| Query Zoom Position | 0 4.0 | A .]    | 000   | 0-50  | Value High | Value Low  | 0 4 E | VOD   |
| Response            | 0xA0  | Address | 0x00  | 0x5D  | Byte       | Byte       | 0xAF  | XOR   |

## **Menu Settings**

#### 1. MENU

Press [MENU] button to display the main menu on the normal screen, using arrow button to move the cursor to the item to be set. Press the [HOME] button to enter the corresponding sub-menu.

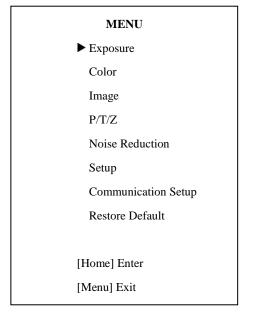

#### 2. EXPOSURE

Move the main menu cursor to [EXPOSURE], and press [HOME] key enter the exposure page, as shown in the following figure.

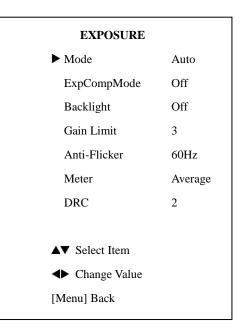

**Mode:** Exposure mode, optional items: Auto, Manual, SAE, AAE, Bright.

**ExpCompMode:** Exposure compensation mode, optional items: On, Off (Effective only in Auto mode). **ExpComp:** Exposure compensation value, optional items: -7~7 (Effective only in ExpCompMode item to On). Backlight: Set the backlight compensation, optional items: On, Off (Effective only in Auto mode). Bright: Intensity control, optional items: 00~17 (Effective only in Bright mode). Gain Limit: Maximum gain limit, optional items: 0 ~ 15 (Effective only in Auto, AAE, Bright mode). Anti-Flicker: Anti-flicker, optional items: Off, 50Hz, 60Hz (Effective only in Auto, Bright mode). Meter: optional items: Average, Center, Bottom, Top. Iris: Aperture value, optional items: F1.8, F2.0, F2.4, F2.8, F3.4, F4.0, F4.8, F5.6, F6.8, F8.0, F9.6, F11.0, Close (Effective only in Manual, AAE mode).

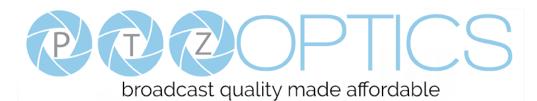

Shutt: Shutter value, optional items: 1/30, 1/60, 1/90, 1/100, 1/125, 1/180, 1/250, 1/350, 1/500, 1/725, 1/1000, 1/1500, 1/2000, 1/3000, 1/4000, 1/6000, 1/10000
(Effective only in Manual, SAE mode).
DRC: DRC strength, optional items: 0 ~ 8.

#### 3. COLOR

Move the main menu cursor to [COLOR], and press [HOME] key enter the color page, as shown in the following figure.

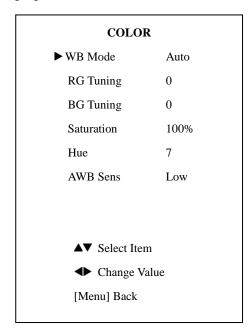

**WB-Mode:** White balance mode. optional items: Auto,

Indoor, Outdoor, One Push, Manual, VAR.

**RG:** Red gain, optional items: 0~255 (Effective only in Manual mode).

**BG:** Blue gain, optional items: 0~255 (Effective only in Manual mode).

**colortemp:** Optional items: 2500K ~ 8000K (Effective only in VAR mode).

RG Tuning: Red gain fine-tuning, optional items: -10 ~

+10 (Effective only in AWB sens is Low).

BG Tuning: Blue gain fine-tuning, optional items: -10 ~

+10 (Effective only in AWB sens is Low).

Saturation: optional items: 60% ~ 200%.
Hue: Chroma adjustment, optional items: 0 ~ 14.
AWB Sens: The white balance sensitivity, optional items: Low, Normal, High.

#### 4. IMAGE

Move the cursor to the Image item in the main menu and press [HOME] button, IMAGE menu appears, as shown in the following figure.

| IMAGE          |         |
|----------------|---------|
| ► Luminance    | 7       |
| Contrast       | 10      |
| Sharpness      | 3       |
| Flip-H         | Off     |
| Flip-V         | Off     |
| B&W-Mode       | Off     |
| Gamma          | Default |
| Style          | Clarity |
| LDC            | Off     |
| ▲▼ Select Item |         |
| Change Value   | ie      |
| [Menu] Back    |         |

Luminance: Brightness adjustment, optional items:

 $0 \thicksim 14.$ 

**Contrast:** Contrast adjustment, optional items: 0 ~ 14.

Sharpness: Sharpness adjustment, optional items:

Auto, 0 ~ 15.

**Flip-H:** Image flipped horizontally, optional items: On, Off.

Flip-V: Image Flip Vertical, optional items: On, Off.

**B&W Mode:** Optional items: On, Off.

Gamma: Optional items: Default, 0.45, 0.5, 0.56, 0.63.

Style: Optional items: Norm, Clarity, Clarity (LED),

Bright, Soft, 5S.

LDC: Optional items: Off, On.

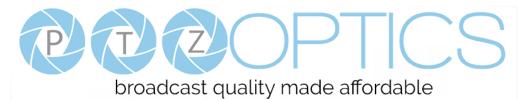

#### 5. P/T/Z

Move the main menu cursor to [P/T/Z], and press [HOME] key enter the P/T/Z page, as shown in the following figure.

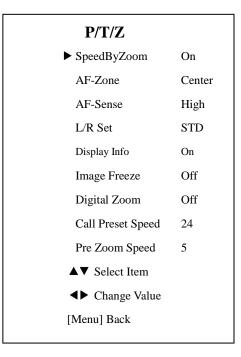

**SpeedByZoom:** The depth of field scale switch, optional items: On, Off.

**AF-Zone:** Interested in focusing area, optional items: Top, Center, Bottom.

AF-Sense: Automatic focusing sensitivity options,

optional items: Low, Normal, High.

L/R Set: Optional items: STD, REV.

Display Info: Optional items: On, Off.

Image Freeze: Optional items: On, Off.

**Digital Zoom:** Optional items: Off, 2x, 4x, 8x, 16x.

**Call Preset Speed:** Optional items: 1 ~ 24.

**Pre Zoom Speed:** Optional items: 0 ~ 7.

#### **6. NOISE REDUCTION**

Move the main menu cursor to [NOISE REDUCTION],

and press [HOME] key enter the noise reduction page, as shown in the following figure.

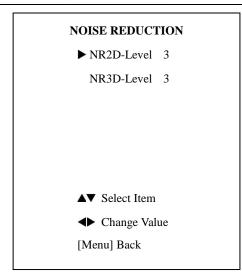

**NR2D Level:** 2D noise reduction, optional items: Off, Auto, 1 ~ 5.

**NR3D Level:** 3D noise reduction, optional items: Off, 1 ~ 8.

#### 7. SETUP

Move the main menu cursor to [SETUP], and press [HOME] key enter the setup page, as shown in the following figure.

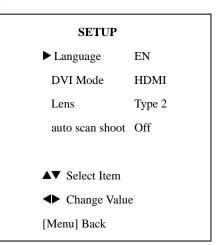

Language: Optional items: EN, Chinese, Russian.DVI Mode: Optional items: DVI, HDMI.Lens: Optional items: Type1, Type2.auto scan shoot: Optional items: On, Off.

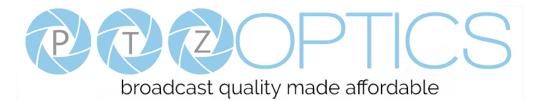

#### 8. COMMUNICATION SETUP

Move the main menu cursor to

[COMMUNICATION SETUP], and press [HOME] key enter the communication setup page, as shown in the following figure.

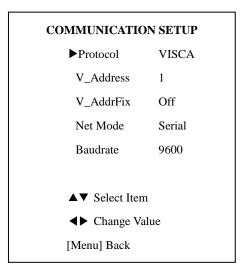

**Protocol:** Control protocol type, optional items: AUTO, VISCA, PELCO-D, PELCO-P.

**V\_Address:** Optional items: 1 ~ 7.

**P\_D\_Address:** Optional items: 0 ~ 254. (Effective only in PELCO-D protocol).

**P\_P\_Address:** Optional items: 0 ~ 31. (Effective only in PELCO-P protocol).

**V\_AddrFix:** If you can change through the serial port of infrared switch, optional items: On, Off (When set to On, useless in 88 30 01 FF Command).

**Net Mode:** Set the serial port control networking, optional items: Serial, Paral.

**Baudrate:** Serial port baud rate, optional items: 2400, 4800, 9600, 38400.

#### 9. RESTORE DEFAULT

Move the main menu cursor to [RESTORE DEFAULT], and press [HOME] key enter the restore default page, as shown in the following figure.

| RESTORE DEFAULT |    |  |  |  |  |
|-----------------|----|--|--|--|--|
| ►Restore?       | No |  |  |  |  |
|                 |    |  |  |  |  |
|                 |    |  |  |  |  |
|                 |    |  |  |  |  |
|                 |    |  |  |  |  |
|                 |    |  |  |  |  |
|                 |    |  |  |  |  |
|                 |    |  |  |  |  |
| ♦ Change Value  |    |  |  |  |  |
| [Home] OK       |    |  |  |  |  |
| [Menu] Back     |    |  |  |  |  |

**Restore:** Confirm restore factory settings, optional items: Yes, No.

Note: Press [HOME] button to confirm, all parameter restore default, include IR Remote address and VISICA address.

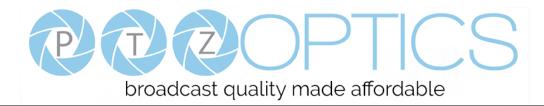

## **Network Connection**

#### 1. Operating Environment

Operating System: Windows 2000/2003/XP/Vista/7/8.1/10

Network Protocol: TCP/IP

Client PC: P4/128M RAM/40GHD/ support for scaled graphics card, support for DirectX8.0 or more advanced version.

#### 2. Equipment Installation

1) Connect camera to your network via a CAT5 or CAT6 patch cable or directly to your PC via a CAT5 or CAT6 cross over cable.

2) Turn on camera power.

3) If successful, the orange network light will illuminate and the green light will start flashing. If unsuccessful, the patch cable is bad, you are using the wrong cable (patch *aka "straight-thru"* cable for connection through a LAN; crossover for a direct PC connection) or you have connected to an inactive network jack.

#### 3. Network Connection

Connection method between network camera and computer, as in pictures 1.1 and 1.2, below:

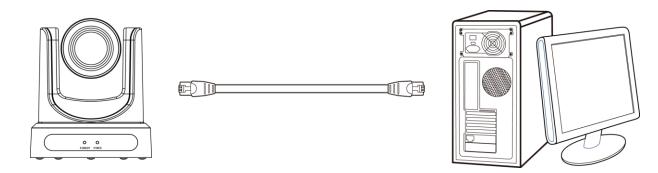

Picture 1.1 Direct connections via "cross-over" network cable

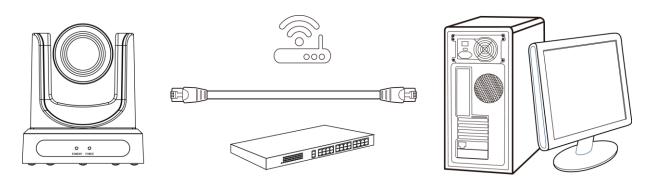

Picture 1.2 Connections to LAN via patch cable to LAN wall jack or LAN switch

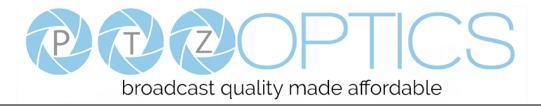

## Setting up a Network Video Stream with the PTZ Optics Camera

#### (Also see information on "Camera Web Interface" in the following section)

- 1. The first thing you are going to want to do to get your camera up and streaming on your network is to connect your camera to power, to an active network port on your network and finally to power the camera on.
- 2. Next, go online and download the IP address setting tool, for Windows Operating Systems, from the <u>PTZOptics</u> <u>Download Page</u>.
- 3. Once you complete the installation and launch the tool "UPGRADE v2.6C" you should be able to click the "Search" button to locate all of the available PTZ Optics cameras on your network.

| Search | Upgrade    | Config | g Backup    | Prev | Lew     |       |        |             |
|--------|------------|--------|-------------|------|---------|-------|--------|-------------|
| Device | s:         |        |             |      |         |       | [      | Search      |
| No     | IP Address |        | NetMask     | G    | ateWay  |       | MAC Ad | dress       |
| 1      | 192.168.1  | 22     | 255.255.255 | .0 1 | 92.168. | 1.1   | D4:E0: | 8E:6E:62:56 |
| 2      | 192.168.1  | 23     | 255.255.255 | .0 1 | 92.168. | 1.1   | D4:E0: | 8E:F7:0C:97 |
| 3      | 192.168.1  | 25     | 255.255.255 | .0 1 | 92.168. | 1.1   | D4:E0: | 8E:C9:30:62 |
| 4      | 192.168.1  | 26     | 255.255.255 | .0 1 | 92.168. | 1.1   | D4:E0: | 8E:4F:DF:0E |
| 5      | 192.168.10 | 0.119  | 255.255.255 | .0 1 | 92.168. | 100.1 | D4:E0: | 8E:63:D3:59 |
| 6      | 192.168.10 | 0.140  | 255.255.255 | .0 1 | 92.168. | 100.1 | D4:E0: | 8E:AE:D1:FE |
| 7      | 192.168.10 | 0.15   | 255.255.255 | .0 1 | 92.168. | 100.1 | D4:E0: | 8E:CB:2E:AA |
| 8      | 192.168.10 | 0.165  | 255.255.255 | .0 1 | 92.168. | 100.1 | D4:E0: | 8E:C3:7F:B6 |
| 9      | 192.168.10 | 0.171  | 255.255.255 | .0 1 | 92.168. | 100.1 | D4:E0: | 8E:C6:AD:B9 |
| 10     | 192.168.10 |        | 255.255.255 |      | 92.168. | 100.1 | D4:E0: | 8E:3E:60:FF |
| 11     | 192.168.10 | 0.181  | 255.255.255 | .0 1 | 92.168. | 100.1 | D4:E0: | 8E:90:D5:31 |
| 12     | 192.168.10 | 0.182  | 255.255.255 | .0 1 | 92.168. | 100.1 | D4:E0: | 8E:20:EC:51 |
| 13     | 192.168.10 | 0.236  | 255.255.0.0 | 1    | 92.168. | 100.1 | D4:E0: | 8E:08:A2:D0 |
| 14     | 192.168.10 | 0.61   | 255.255.255 | .0 1 | 92.168. | 100.1 | D4:E0: | 8E:65:72:93 |
| 15     | 192.168.10 | 0.82   | 255.255.255 | .0 1 | 92.168. | 100.1 | D4:E0: | 8E:FB:GA:EE |
| 16     | 192.168.10 | 0.85   | 255.255.255 |      | 92.168. |       | D4:E0: | 8E:40:87:77 |
| 17     | 192.168.10 |        | 255.255.255 |      | 92.168. |       |        | 8E:51:67:09 |
| 18     | 192.168.10 | 0.89   | 255.255.255 | .0 1 | 92.168. | 100.1 | D4:E0: | 8E:50:EC:51 |
| 4      |            |        |             |      |         |       |        | Þ           |

- 4. The next thing you would want to do is change your cameras IP address to be in the same range as your network. The camera comes with a default static IP address of 192.168.100.88. You will need to update that to be in the same range as your network. If you look at my example above, you can see, from other cameras on my network, that my network is set up to be in the range of 192.168.111.XXX. Please see the "Extras" information at the end of this section for further information on identifying your network IP scheme
- 5. Once you know your IP range you can right click on the camera you wish to change the IP address for and select "config" to enter the appropriate network information. *NOTE: if you need to find the IP range of your network, you can do so by following the guide in the "Extras" information at the end of this section.*

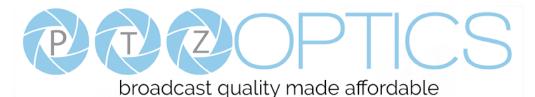

| earch | Upgrade            | Config   | Backup         | Preview |      |      |  |
|-------|--------------------|----------|----------------|---------|------|------|--|
|       |                    |          |                |         |      |      |  |
|       | Mode               | Mar      | Manual         |         | •    |      |  |
|       | IP Address         |          | 192.168.100.88 |         |      |      |  |
|       | NetMask<br>GateWay | 25       | 255.255.255.0  |         |      |      |  |
|       |                    | / 192    | 2.168.100      | ).1     | 1    |      |  |
|       | First [            | NS 8.8   | 8.8.8.8        |         |      |      |  |
|       | MAC Add            | iress D4 | : E0 :         | 8E : 32 | : 2E | : FD |  |
|       |                    |          | Set            | Re      | eset |      |  |
|       |                    |          |                |         |      |      |  |
|       |                    |          |                |         |      |      |  |
|       |                    |          |                |         |      |      |  |

(Note that in more complex network environments you may have to request a "Static IP" from the IT department to prevent any possible network complications in addition to the "Static IP" you will likely need an appropriate Network Mask, Default Gateway and First DNS)

- 6. Now that you have set the Static IP address of your PTZ Optics camera, you should be able to pull up the video feed in a web browser. *We recommend using Mozilla Firefox ESR. You can view our* knowledge base article for detailed setup instructions.
- 7. If you follow the steps in the knowledge base article above and type in the Static IP address you assigned to your camera, in step 4, you will be prompted for a Username and Password, by default both are "admin".
- 8. You may be prompted to download the VLC Player Plugin; be sure to allow for both the Mozilla plugin and the ActiveX plugin if on a PC. If you are on a MAC, you need to move the VLC plugin, once downloaded, into the internet plugins folder. See the images below, or refer to our knowledge base article, for further clarification.

| VLC Browser Plug-in for Mac                                                                                                    |                                                                  |                    | Choose Components Choose which features of VLC media player you want to install.              |                                                                                                    |  |  |  |
|----------------------------------------------------------------------------------------------------|------------------------------------------------------------------|--------------------|-----------------------------------------------------------------------------------------------|----------------------------------------------------------------------------------------------------|--|--|--|
| Ö                                                                                                    |                                                                  |                    | Check the components you w<br>install. Click Next to continue.<br>Select the type of install: | ant to install and uncheck the components you don't want to                                                                                                    |  |  |  |
| VLC Plugin.plugin                                                                                                    |                                                                  | Internet Plug-Ins  | Or, select the optional<br>components you wish to<br>install:                                 | Media Player (required)     Start Menu Shortcut     Desktop Shortcut     Desktop Shortcut                                                                                                    |  |  |  |
| Annual<br>Maria<br>Maria | anzione<br>Effects the<br>second the<br>second the<br>second the | and the            | é                                                                                             | Constant and the second second s |  |  |  |
| NEWS.txt                                                                                                    | COPYING.txt                                                      | TXT<br>AUTHORS.txt | Space required: 121.2MB VideoLAN VLC media player                                             | Position your mouse over a component to see its<br>description.                                                                                                    |  |  |  |
|                                                                                                    |                                                                  |                    |                                                                                               | < Back Next > Cancel                                                                                                    |  |  |  |

9. You should now be able to see the IP interface in the browser of your live camera feed. You should have full P/T/Z control over your camera using the P/T/Z controls on the left side. You can adjust many of your cameras settings via this IP interface.

The main thing to note about the IP interface is that all presets set in the IP interface will not be the same as the IR remote presets and vice-versa.

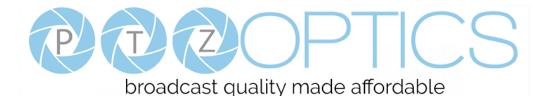

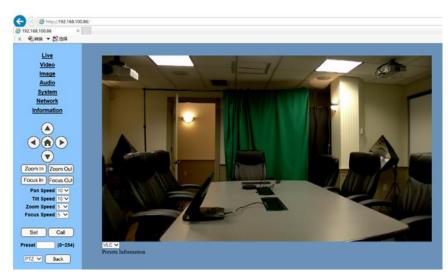

- 10. You should now be able to receive an RTSP stream from your camera. The following video, <u>https://www.youtube.com/watch?v=hmqI0hjT0UI&feature=youtu.be</u>, shows how to setup an RTSP stream in Wirecast as an example. You'll see how to use ONVIF to easily set up two (2) PTZ Optics cameras with Wirecast, note that the ONVIF feature must be enabled in the "Network" settings for ONVIF discovery to work properly.
- 11. You can test the RTSP stream in VLC media player. Once you install VLC and launch the program you should be able to go to the "Media" drop down menu and then select "Open Network Stream". In the network URL, you should enter "rtsp://<camera-ip-address>:554/1". In the example below, for a PTZ Optics camera with the static IP address of 192.168.111.84, the RTSP stream would accessed by entering rtsp://192.168.111.84:554/1. The "554" part is the port number used by the cameras, and the "1" is the stream number. (There are two RTSP network streams available; one for HD content "1" and one for SD content "2").

| File                        | Ø Disc                                   | 🚏 Network                                                                    | C 📑 C | apture Devic | 9 |       |
|-----------------------------|------------------------------------------|------------------------------------------------------------------------------|-------|--------------|---|-------|
| Network                     | Protocol<br>nter a networ                |                                                                              |       |              |   |       |
|                             | 92.168.111.8                             |                                                                              |       |              |   | •     |
| rtp://@<br>mms:/<br>rtsp:// | @:1234<br>/mms.example<br>server.example | e.com/stream.avi<br>s.com/stream.asx<br>e.org:8080/test.sc<br>e.com/watch?v= | dp    |              |   |       |
| Show mo                     | re options                               |                                                                              |       |              |   | Cance |

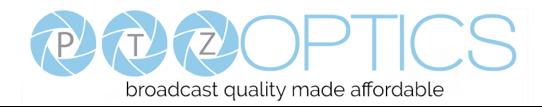

# EXTRAS

**Discovering your Network IP range**. *NOTE: Changing your IP address without talking to your network admin could lead to conflicts with your network. If you change your address to one that is already in use it will cause communication problems.* 

If you need to discover the IP address range of your network you can do so by using command prompt for Windows or Terminal for Macs.

To do this on a PC, you would type "CMD" into your search bar in the Windows menu. You should see a black box pop up with the ability to type in the box.

If you type "ipconfig" and hit "Enter" on your keyboard you will see a bunch of information pop up in your command prompt.

When you see "IPV4 Address" that is your computers IP address on your current network. So you would use the first 3 sets of numbers from this as your IP range.

| C:\Windows\system32\cmd.exe                                                                                                    |          |
|----------------------------------------------------------------------------------------------------|----------|
| C:\Users\ANDY>ipconfig                                                                                                    | <b>^</b> |
| Windows IP Configuration                                                                                                    | =        |
| Wireless LAN adapter Wireless Network Connection 3:                                                                                                    |          |
| Media State Media disconnected<br>Connection-specific DNS Suffix . :                                                                                                    |          |
| Wireless LAN adapter Wireless Network Connection 2:                                                                                                    |          |
| Media State Media disconnected<br>Connection-specific DNS Suffix . :                                                                                                    |          |
| Wireless LAN adapter Wireless Network Connection:                                                                                                    |          |
| Connection-specific DNS Suffix . :<br>Link-local IPu6 Address : fe80::9c74:bc95:7829:96c%15<br>IPu4 Address : 192.168.111.219<br>Subnet Mask : 255.255.0<br>Default Gateway : 192.168.111.1 |          |
| Ethernet adapter Bluetooth Network Connection:                                                                                                    | ~        |

If you need to find the IP range of your MAC computer, you would first open a new finder window and then go to Applications, and then Utilities. You should see the program "Terminal" in that menu, select that program.

Now, you would type in "IP config get if addr en0" Once you type this string and click "Enter" on your keyboard you will receive back an IP address.

So the IP range of my network, according to my MAC is 192.168.111.xxx, you can use this to figure out the IP range in which your camera needs to be set.

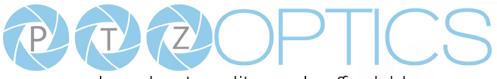

broadcast quality made affordable

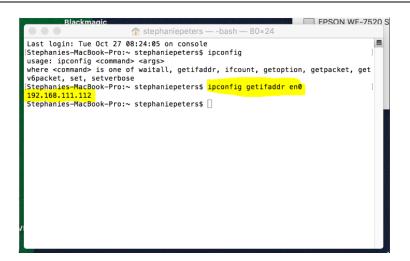

# **Camera Web Interface**

## **1** Homepage introduction

#### 1.1 Home Page

All pages include two (2) areas:

On the left is the menu and camera control

On the right is real time monitoring - displaying a live video image and the available settings

**1.2** Live Video viewing window

Click "**Live**" in the menu area. The video viewing window will be resized based upon video resolution, the higher the resolution is, the bigger the playing area is. Double click the viewing window and it will show in full-screen. Double click again, and it will return to the initial size.

The Status bar in the viewing window is as shown below:

- 1) Video playback/pause button: controls real-time video. Pause to freeze the image, play to return to live video.
- 2) Audio control buttons: Mute and Volume controls for audio input on camera, if being used.
- 3) Full screen button will switch between Full Screen and Windowed view.

# broadcast quality made affordable

# 1.3 PTZ Control

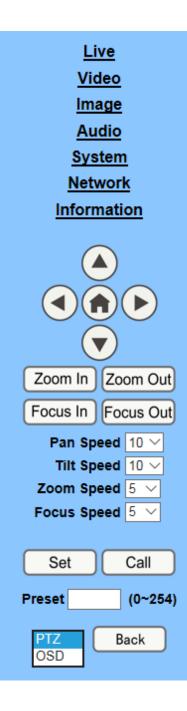

1) Pan and Tilt control: Up, Down, Left and Right arrows and the home button allow you to manually drive the camera to the desired position.

2) Zoom: Zoom In and Zoom Out buttons allow for wide or narrow (tele) view of the space.

**3)** Focus: Focus In and Focus Out buttons allow for fine manual focus adjustment if the camera has any problems auto focusing on a difficult object.

4) PTZ Speeds: Pan speed can be set at any rate between 1 - 24,Tilt speed can be set at any rate between 1 - 20.

Zoom and Focus speeds can be set at any rate between 0 - 7.

5) PTZ Presets: After manually setting up a shot that you would like to return to later, you can save presets for quick recall of these positions. Type a number between 0 and 254 into the Preset box. Click the "Set" button to save the current location with that preset number. Click the "Call" button to cause the camera to return to that position. This enables smooth, quick and convenient control without the need to manually drive the camera.

6) PTZ/OSD dropdown: From the dropdown menu, clicking the OSD option will open the on-screen display menu of the camera giving you control from within the IP interface.

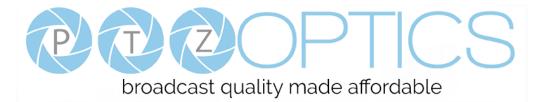

#### 1.4 Language selection

Language English 🗸

Click either "Russian", "Chinese" or "English" to change the language of the menu.

## 1 Media

#### 1.1 Video Setup

Click "Video". The streaming parameters may now be set in the right side area. The camera can send two (2) simultaneous streams. For example, you can send one stream in HD and one in SD so that both PCs and phones may have their own compatible stream resolution.

| Video Settings        |                                                |
|-----------------------|------------------------------------------------|
| 720p120:              | ○ On ● Off                                     |
| Video Format:         | Dial Priority V                                |
| Encode Level:         | mainprofile 🗸                                  |
| NDI Mode:             | Off 🗸                                          |
| First stream          |                                                |
| Encode Protocol:      | H264 🗸                                         |
| Resolution:           | 1920x1080 🗸                                    |
| Bit Rate:             | 4096 (32~20480) kbps                           |
| Frame Rate:           | 30 ✔ fps                                       |
| I Key Frame Interval: | 30 (2~150)                                     |
| Bit Rate Control:     | • CBR • VBR                                    |
| Fluctuate Level:      | 1 🗸                                            |
| Slice Split Enable:   | 🔾 On 💿 Off                                     |
| Split Mode:           | <ul> <li>Fixed blocks O Fixed bytes</li> </ul> |
| Slice Size:           | 68 blocks/bytes                                |
| Second stream         |                                                |
| Encode Protocol:      | H264 🗸                                         |
| Resolution:           | 320x240 🗸                                      |
| Bit Rate:             | 1024 (32~6144) kbps                            |
| Frame Rate:           | <u>30 ∨</u> fps                                |
| I Key Frame Interval: | 30 (2~150)                                     |
| Bit Rate Control:     | • CBR • VBR                                    |
| Fluctuate Level:      | 1 🗸                                            |
| Slice Split Enable:   | ⊙ On ● Off                                     |
| Split Mode:           | <ul> <li>Fixed blocks O Fixed bytes</li> </ul> |
| Slice Size:           | 15 blocks/bytes                                |
|                       |                                                |
|                       | Apply Cancel                                   |

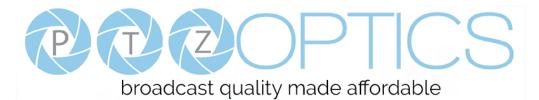

#### 1) 720p120

Turn On/Off 720p120 function.

#### 2) Video Format

Support 50HZ (PAL) and 60HZ (NTSC), and Dial Priority three formats.

#### 3) Encode Level

Support baseline, mainprofile, highprofile and svc-t four levels.

#### 4) NDI Mode

Support Off, High, Medium and Low four mode.

#### 5) Encode Protocol

Support H.264, H.265 and MJPEG three formats.

#### 6) **Resolution**

First stream support 1920x1080, 1280x720, 1024x576, 960x540, 640x480, 640x360, second stream support 1280x720, 1024x576, 720x576, 720x408, 640x360, 480x270, 320x240, 320x180, the bigger resolution is, the clearer the image will be, more network bandwidth will be taken.

#### 7) Bit Rate

User can assign bit flow/stream, normally speaking, the bigger bit flow is, the clearer the image will be. The bit allocation must combine with network bandwidth, when the network bandwidth is too narrow and the allocated bit flow is too big, will cause video signal flow not to be transmitted normally, the video effect will be worse.

#### 8) Frame Rate

User can specify the size of the frame rate, generally, the frame rate greater, the image more smooth; Frame rate is smaller, the more sense of beating.

#### 9) I Key Frame Interval

Set interval between 2 I frame, the bigger interval is the response will be lower from viewing window.

#### **10) Bit Rate Control**

Code stream control way:

Constant bit rate: video coder will be coding according to preset speed.

Variable bit rate: video coder will adjust the speed based on preset speed to gain the best image quality.

#### 11) Fluctuate Level

Restrain the fluctuation magnitude of variable rate, grade  $1 \sim 6$ .

#### 12) Slice Split Enable

Enable or disable slice split function.

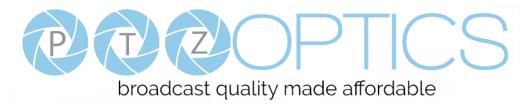

#### 13) Split Mode

Select split mode, optional items: Fixed blocks, Fixed bytes.

14) Slice Size

Set the size of slice.

# **1.2 Image Setup**(*Note that changes here will impact your OSD settings*)

Click "Image". The image parameters may now be set in the right-side area.

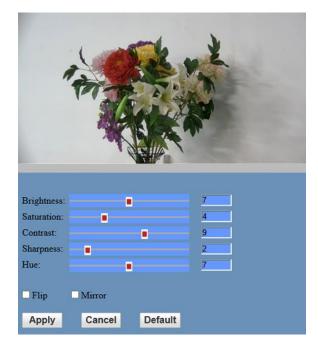

#### 1) Brightness

Image bright 0~14, slider control, on the right shows the corresponding numerical. Default value is 7.

#### 2) Saturation

Saturation 0~14, slider control, on the right shows the corresponding numerical. Default value is 4.

#### 3) Contrast

Contrast 0~14, slider control, on the right shows the corresponding numerical. Default value is 9.

#### 4) Sharpness

Sharpness 0~15, slider control, on the right shows the corresponding numerical. Default value is 2.

5) Hue

Hue 0~14, slider control, on the right shows the corresponding numerical. Default value is 7.

#### 6) Flip & Mirror

Tick Flip to realize image upside down, tick mirror to realize image around the mirror. Default value is not tick.

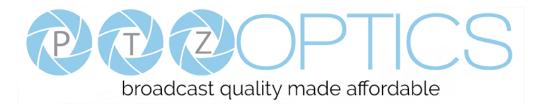

# 1.3 Audio Setup

Click "Audio". The audio parameters may now be set in the right-side area.

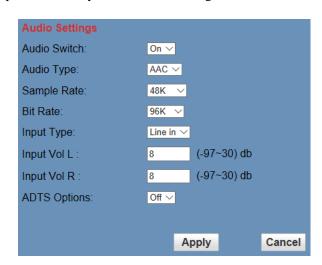

#### 1) Audio Switch

Turn On/Off audio switch.

2) Audio Type

Audio type AAC.

3) Sample Rate

Sample rate 44.1 K and 48 K selectable.

4) Bit Rate

Bit rate 96k, 128k, 256k selectable.

## 5) Input Type

Input type line in.

#### 6) Input VolL

The volume of the left channel.

#### 7) Input VolR

The volume of the right channel.

## 8) ADTS Options

Optional items: On, Off.

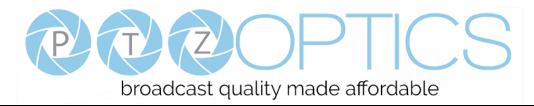

# 1.4 System Settings

Click "System". The system parameters may now be set in the right-side area.

| Initialize |        |        |
|------------|--------|--------|
| Work Mode: | RTSP 🗸 |        |
| Reboot:    | Reboot |        |
| User       |        |        |
| UserName:  | admin  |        |
| Passwd:    | ••••   |        |
| Guest:     | guest  |        |
| Passwd:    | •••••  |        |
|            |        |        |
|            | Apply  | Cancel |

#### 1) Work Mode

Work Mode is RTSP.

#### 2) Reboot

Click the "Reboot" button, system restart.

#### 3) Username and password

The user can modify the password (letters and numbers only).

## 1.5 Network Settings

Click "Network". The network parameters may now be set in the right side area.

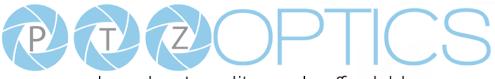

broadcast quality made affordable

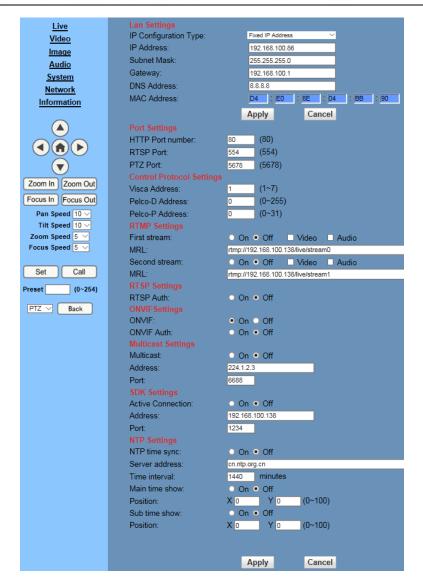

#### 1) Lan Settings

Default the IP address is 192.168.100.88. The MAC address can not be modified.

#### 2) Port Settings

While the IP address identifies the device, the camera uses multiple ports for different functions.

HTTP Port: This is the port for the web application (the default http port: 80)

RTSP Port: The camera supports the RTSP streaming protocol. The default port: 554.

PTZ Port: Supports camera control via the TCP protocol. The default port: 5678.

#### 3) Control Protocol Settings

Setting camera control communication protocol, include Visca address, Pelco-D address and Pelco-P address.

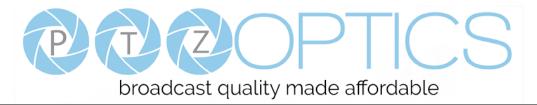

#### 4) **RTMP Settings**

Setting the camera stream, can set up two stream, in the two stream selection control code stream of "On",

"Off", "Video", "Audio", etc.

#### 5) **RTSP Settings**

Turn On/Off RTSP auth.

#### 6) ONVIF Settings

Turn On/Off ONVIF and ONVIF auth.

#### 7) Multicast Settings

Turn On/Off multicast. Setting multicast address (default value is 224.1.2.3) and port (default value is 6688).

#### 8) SDK Settings

Turn On/Off active connection. Setting SDK address (default value is 192.168.100.138) and port (default value is 1234).

#### 9) NTP Settings

Turn On/Off NTP time sync, main time show and sub time show. Setting NTP server address, time interval, main stream position and sub stream position.

#### **1.6 Device Information**

Click "Information"

Shows the current device information, as shown below. You may change the device ID as required for your application. Note that the Device ID is the friendly name used by NDI<sup>TM</sup> to identify your camera.

| Information       |                              |
|-------------------|------------------------------|
| Device ID:        | PTZOpticsCamera              |
| Software Version: | SOC v6.2.40 - ARM v6.3.09SHI |
| Device Type:      | F5.HI                        |
| Webware Version:  | v1.5.4                       |
|                   |                              |
|                   | Apply Cancel                 |

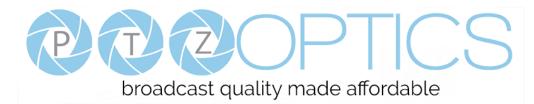

# NDI | HX<sup>TM</sup> Setup Guide

This process will walk you through setting up your PTZ Optics G2 PTZ camera as an NDI |  $HX^{TM}$  source. *Please read all instructions prior to attempting your NDI | HX^{TM} camera upgrade. If you have purchased a NDI<sup>TM</sup> model, not an NDI-Ready model, please note that it will not require the licensing portion of this section. Please note that a Windows PC is required to complete the upgrade process.* 

# Three Easy Steps:

- **1.** Install the latest NDI | HX<sup>TM</sup> driver
- 2. Update camera firmware
- **3.** Enter your NDI | HX<sup>TM</sup> license

# Step 1:

• Download and install the NDI | HX<sup>TM</sup> driver <u>http://new.tk/NDIHX-Driver-Win</u>

Please note this will also install the NewTek<sup>TM</sup> NDI Studio Monitor

# Step 2:

Download camera firmware & update

- Ensure both your Windows PC and camera are connected to the same local network.
- Obtain camera firmware from <u>https://ptzoptics.com/ndi-firmware/</u>
- Update camera firmware through Upgrade software available at <u>https://ptzoptics.com/downloads/</u>

# Step 3:

- From your Windows PC, open NewTek<sup>™</sup> NDI Studio Monitor and from upper-left menu select a corresponding camera, then click "Register" from bottom-right corner.
- Enter your NDI | HX<sup>TM</sup> license key & click "Enable NDI | HX<sup>TM</sup>"
- Enjoy your low-latency high-quality NDI |  $HX^{TM}$  camera

If you have additional cameras to upgrade, please repeat the steps in this installation guide as required to enable NDI | HX<sup>TM</sup>. A separate NDI | HX<sup>TM</sup> license key is required for each camera. *NewTek<sup>TM</sup>*, *NDI<sup>TM</sup>*, & *NDI/HX<sup>TM</sup>*, are all registered trademarks by NewTek<sup>TM</sup> Please note that your license key is non-transferrable.

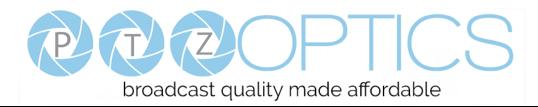

# **Maintenance and Troubleshooting**

# **Camera Maintenance**

- If the camera will not be used for a long time, please turn off the power switch.
- Use a soft cloth or lotion-free tissue to clean the camera body.
- Use a soft dry lint-free cloth to clean the lens. If the camera is very dirty, clean it with a diluted neutral detergent. Do not use any type of solvent or harsh detergent, which may damage the surface.

# **Unqualified Applications**

- Do not shoot extremely bright objects for a long period of time, such as sunlight, ultra-bright light sources, etc...
- Do not operate in unstable lighting conditions, otherwise the image may flicker.
- Do not operate close to powerful electromagnetic radiation, such as TV or radio transmitters, etc...

## Troubleshooting

- No image
  - 1. Check whether the power cord is connected, voltage is OK, POWER lamp is lit.
  - 2. Check whether the camera can "self-test" after startup (camera will do a brief pan-tilt tour and return to the home position, or if preset 0 is set, the camera will return to the preset 0 position).
  - 3. Check the BOTTOM dip switch and make sure the two dip switches are both set OFF. These switches are <u>not</u> used in operating mode.
  - 4. Check that the HDMI cable is connected correctly.
    - 1. If HDMI, make sure that the destination device is accessing the HDMI port that you plugged into.
    - 2. If SDI, make sure that the destination device is accessing the SDI port that you plugged into.
- Abnormal display of image
  - 1. Check setting of rotary dial on rear of camera. Be sure to use a resolution and refresh rate that is supported by your software.
- Image is shaky or vibrating.
  - 1. Check whether camera is mounted solidly or sitting on a steady horizontal and level surface.
  - 2. Check the building and any supporting furniture for vibration. Ceiling mounts are often affected by building vibration more than wall mounts.
  - 3. Any external vibration that is affecting the camera will be more apparent when in tele zoom (zoomed in) settings.

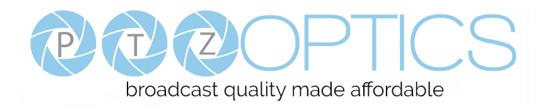

# Control

- IR remote controller does not control the camera
  - 1. Does one of the 4 "Camera Select" buttons (top row of remote) light up when you press any button on the remote?

If not, change the batteries in the remote.

- Are the camera and remote set to the same IR address? You can use press [\*] + [#] + [1] (3 buttons in sequence) on the remote to set the camera to address 1. Press "Camera Select" 1 on the remote to control the camera.
- 3. Try removing other sources of IR interference (e.g. sunlight, fluorescent lighting).
- Serial communication does not control the camera
  - 1. Make sure the camera is on and functioning with the IR remote control.
  - 2. Verify that the RS232 cable is connected correctly and using the proper pinout.
  - 3. Verify the communication settings of the control software or device (e.g. joystick).
  - 4. Verify that the communication port on the controlling device is activated (e.g. Com port on PC).
  - 5. Verify that all communication settings in the OSD Setup Menu correlate to the commands being used (e.g. VISCA address).

# **Copyright Notice**

The entire contents of this manual, whose copyright belongs to PTZ Optics, may not be cloned, copied or translated in any way without the explicit permission of the company. Product specifications and information referred to in this document are for reference only and as such are subject to updating at any time without prior notice.